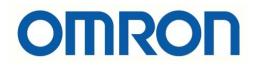

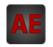

## Automatización Eléctrica

At the end of this document you will find links to products related to this catalog. You can go directly to our shop by clicking HERE. <u>HERE</u>

## OMRON

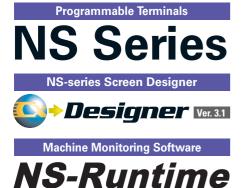

## **Real Value and Flexible Application**

Provides the Functions Sought in New Displays. This Powerful Lineup Showcases OMRON's Unique Value.

## ]]əw ]રૂ-ineh ]]]oi]ə]]

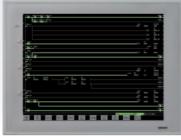

realrzing

# **NS-series Value**

## What's New

| Even Simpler Equipment Operation with Outstanding Synergy          |
|--------------------------------------------------------------------|
| The Expanded Lineup Supports an Even Wider Range of Applications   |
| The NS15 Can Do All of This. P10<br>NS series Supports SYSMAC CJ2. |
| Full access to CPU memory and tag access with EtherNet/IP          |
| Greatly Improved Ladder Monitor.                                   |
| Enhanced Visibility and Ease of Use                                |
| Further Enhancement of Basic Functions                             |

Perfect Synergy

## **Best Match**

Demonstrates excellent matching with OMRON control devices. Greatly reduces the cost and effort required to connect all kinds of components, such as PLCs. Provides a wide variety of useful functional aspects of the same manufacturer.

| •Eliminates Programming and Screen Designing | P18  |
|----------------------------------------------|------|
| SAP Library                                  | P19  |
| Single Port Multi Access (SPMA)              | P20  |
| Ladder Monitor                               | P20  |
| PLC Data Trace                               | P21  |
| PLC Troubleshooter                           | .P21 |
| Direct Connection to Temperature Controllers | P21  |
| Face Plate Auto-Builder for NS               | P22  |
| ●260,000-color Video Display                 | P22  |
|                                              |      |

Simple Screen Designing

## Easy-to-us Software

The CX-Designer is so easy-to master it, without even designi programs. You can create the c and with OMRON's integrated ment, you can dramatically reduc design screens.

- Ouser-friendly Screen Creation.....
- Reading the Symbol Table......
- Reading Another Project's Screens
- Reading CAD Files......
- Integrated Simulation with the PLC
- •Editing of Multiple Objects.....
- •Editing of Overlapping Objects...... •Programming with Symbols.....

# Complete Functionality

The basic functions desired in new displays have been greatly improved. In addition to making the displays as easy-to-use as possible, a variety of useful functions that can precisely meet the customers' needs have been built into the displays.

Multi-langu Beautiful So ●Huge 60-M Easier Desi ●Easy-to-Us Plentiful Gr Screen Dat OUser Secur •FTP Functio ●Connect! Ex the power of

your office computer. .....

| B D D A D D A B A X & SERIALA<br>B D D A B D A Address D D D A B B |                                                                                                    |
|--------------------------------------------------------------------|----------------------------------------------------------------------------------------------------|
|                                                                    |                                                                                                    |
|                                                                    |                                                                                                    |
|                                                                    |                                                                                                    |
|                                                                    |                                                                                                    |
|                                                                    |                                                                                                    |
|                                                                    |                                                                                                    |
| LANCO                                                              | -99.99                                                                                                    |
| Se                                                                 |                                                                                                    |
| IAXIMO DEL ALARMAR                                                 | a -99, 99 dana                                                                                                    |
|                                                                    | 2                                                                                                    |
|                                                                    | -99.91 <b>a</b>                                                                                                    |
| -use that anyone can                                               | What's New 36 166-                                                                                                    |
| ng screens and ladder                                              | When the second second s                                                                                                    |
| lesired screens quickly                                            | -99.96                                                                                                    |
| development environ-<br>ce the time required to                    |                                                                                                    |
|                                                                    | -99.96                                                                                                    |
|                                                                    | Compatibility                                                                                                    |
|                                                                    | -99.94 <b>ie</b>                                                                                                    |
| and Objects P25                                                    | d d                                                                                                    |
| P26                                                                | Find From:Communication                                                                                                    |
|                                                                    | 2bject Comment                                                                                                    |
| P27                                                                | Numeral Dis                                                                                                    |
|                                                                    | Le si di Numeral Dis                                                                                                    |
| P27                                                                | and tenential and tenential an |
|                                                                    | offen                                                                                                    |

## **Plenty of Basic Functions**

| uage Support                 | P28 |
|------------------------------|-----|
| Screens                      | P29 |
| IB Image Memory              | P29 |
| ign of Machine Error Screens | P30 |
| e Multifunction Objects      | P30 |
| raphing Functions            | P31 |
| ta Security Functions        | P32 |
| rity Functions               | P32 |
| on                           | P32 |
| Expand! Feel the NS Series,  |     |
| of networking                | P34 |

## **NS-Runtime**

Achieve machine/line monitoring and data logging on

3

**P36** 

**Basic Functions** 

NS-Runtim

Specificatio

## **NS Series Lineup**

This powerful lineup showcases OMRON's unique value. Choose from 3 types to match your application and requirements.

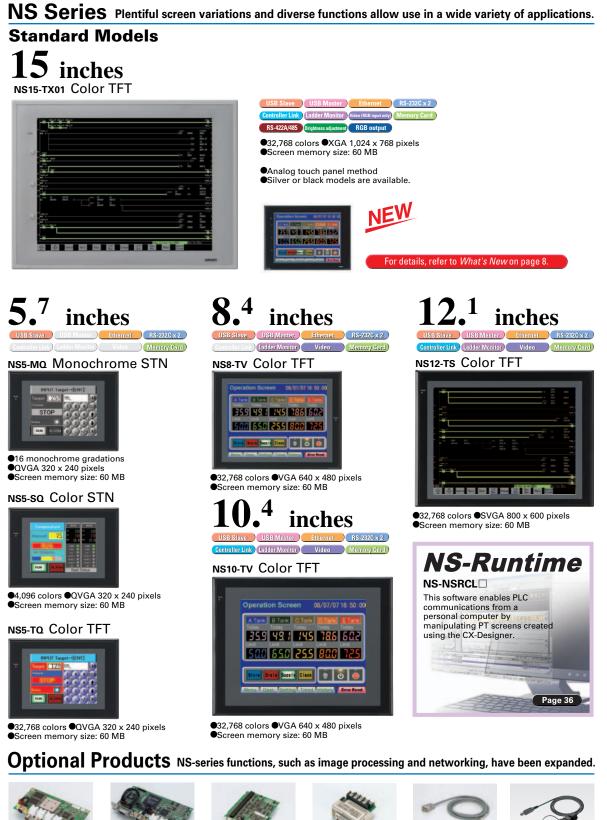

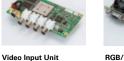

**NS-CA001** 

(4 channels)

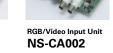

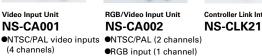

NS-AL002 XW2Z-S002 •Transmission distance: 500 m max

nt type NS-USBEXT-1M

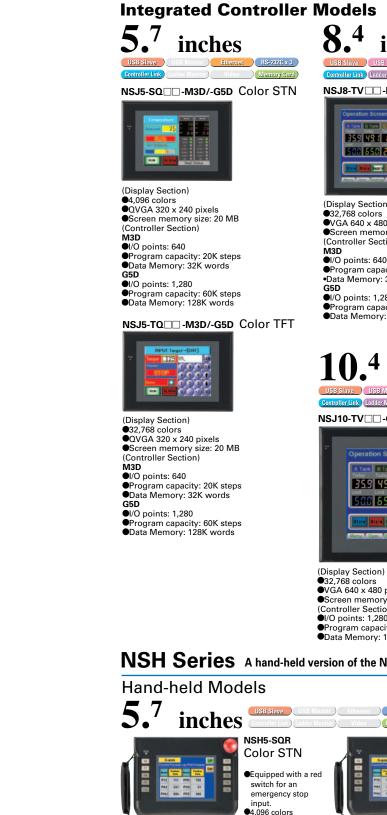

256 008 225 026 002

(Display Section) •32,768 colors •VGA 640 x 480 pixels •Screen memory size: 60 MB

(Controller Section) M3D ●I/O points: 640 Program capacity: 20K steps •Data Memory: 32K words

●I/O points: 1,280 rogram capacity: 60K steps Data Memory: 128K words

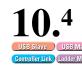

B Tank C Tank

•32,768 colors •VGA 640 x 480 pixels •Screen memory size: 60 MB (Controller Section) I/O points: 1,280 Program capacity: 60K steps
Data Memory: 128K words

## **NSH Series** A hand-held version of the NS5 is now available to perform operations at the production site.

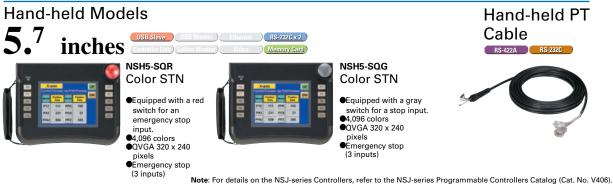

Note: The NS-CA001 and the video input function of the NS-CA002 cannot be used with the NS15. Only the RGB input function can be used.

4

SYSMAC One NSJ Series PT is unified with the Controller into one package to greatly help standardize equipment and reduce size.

inches

(Display Section) ●32,768 colors

●I/O points: 1.280

•SVGA 800 x 600 pixels

•Screen memory size: 60 MB (Controller Section)

•Program capacity: 60K steps

Data Memory: 128K words

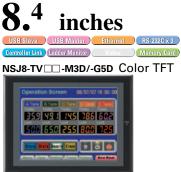

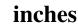

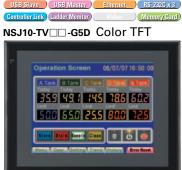

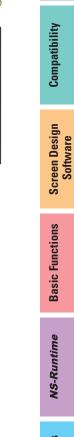

What's New

## **Even Simpler Equipment Operation with Outstanding Synergy**

## **Quick Screen Changes**

Improved system programming greatly enhances screen display speed.

The speed is up to 30% faster than system version 7.0. All models from 5.7 to 15 inches feature faster display for better screen operation.

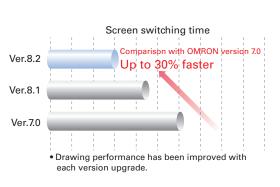

Supported Devices CJ2 CS1/CJ1 CP1 Multi-vendor Support

Supported Devices CJ2 CS1/CJ1 CP1

### Transfer of Ladder Programs and Screens without Changing the USB Cable Connection

## **Easier Debugging and Maintenance**

### Easy Transfer and Editing of Screens and Ladder Programs Using USB

Transfer ladder program data to the PLC via the PT simply by connecting a computer to the USB port on the PT.

Transfer ladder data and perform online editing using USB via the PT even for a PLC that does not have a USB port.

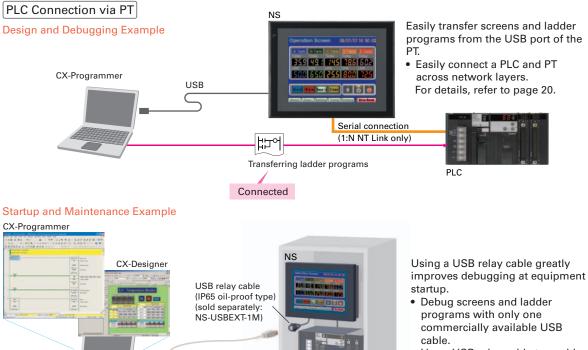

 Use a USB relay cable to enable performing maintenance from in front of the control panel.

### PT Connection via PLC

If a CJ-series PLC is used, screens can be transferred to the PT by connecting the computer and the PLC using a USB cable.

Screens can be transferred through the PLC simply by setting the communications path to USB between the computer and the PLC in the transfer settings for the CX-Designer.

Note: CX-Programmer version 8.2 and higher support automatic online connection via the PT. NS system version 8.2 or higher is required.

Commercially

available

USB cable

### **Easy Automatic Connection**

### PLC Connection via PT

layers.

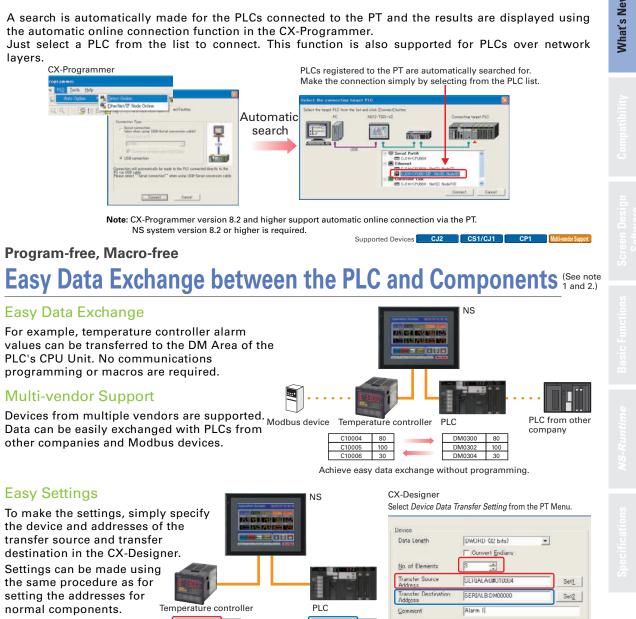

## **Program-free**, Macro-free

### Easy Data Exchange

For example, temperature controller alarm values can be transferred to the DM Area of the PLC's CPU Unit. No communications programming or macros are required.

### Multi-vendor Support

Data can be easily exchanged with PLCs from other companies and Modbus devices.

### **Easy Settings**

To make the settings, simply specify the device and addresses of the transfer source and transfer destination in the CX-Designer. Settings can be made using the same procedure as for setting the addresses for normal components.

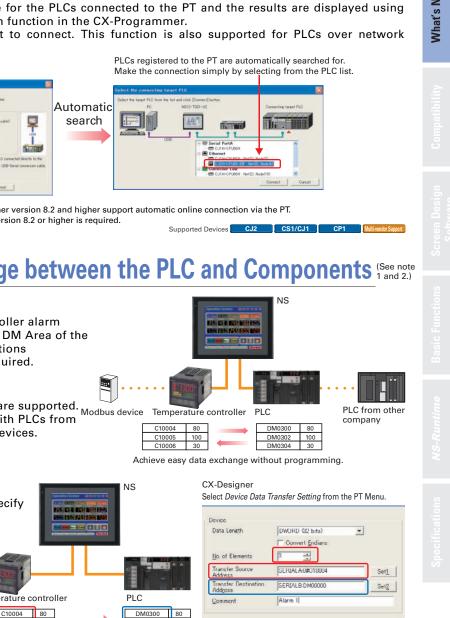

80 Alarm value 1 Alarm upper limit valu C10005 100 Alarm lower limit value C10006 30

transfer source address.

Note 1: EtherNet/IP tags are not supported. Note 2: CX-Designer version 3.1 or higher is required. NS system version 8.2 or higher is required.

DM0304 30

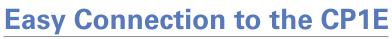

Note: NS system version 8.2 or higher is required

addresses of the transfer source and transfer Easier Operation when Combining SAP Library Objects destination as well as the number of data items

Make the settings simply by specifying the

### SAP data can also be exchanged. SAP data can be exchanged by checking the address of the SAP data in the dialog box of the SAP object pasted in the CX-Designer and specifying that address as the

## The NS-series PT Is Now Available with a Large 15-inch Display! The Expanded Lineup Supports an Even Wider Range of Applications.

Large-screen Display Enabled! Analog RGB Output

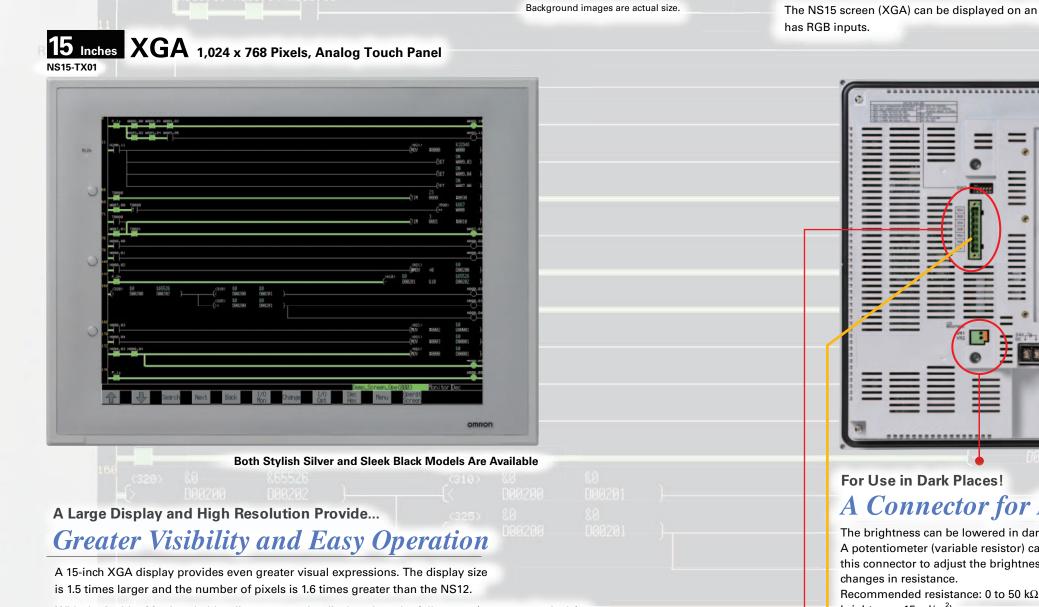

With the Ladder Monitor, ladder diagrams can be displayed on the full screen (1,024 x 768 pixels), allowing a program segment of up to 22 rows and 21 columns to be displayed.

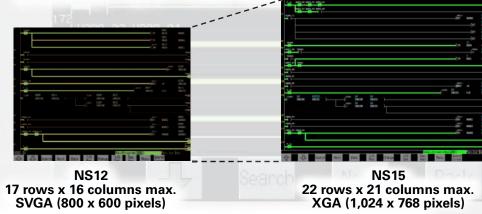

Using an analog touch panel enables even more detailed operations and inputs.

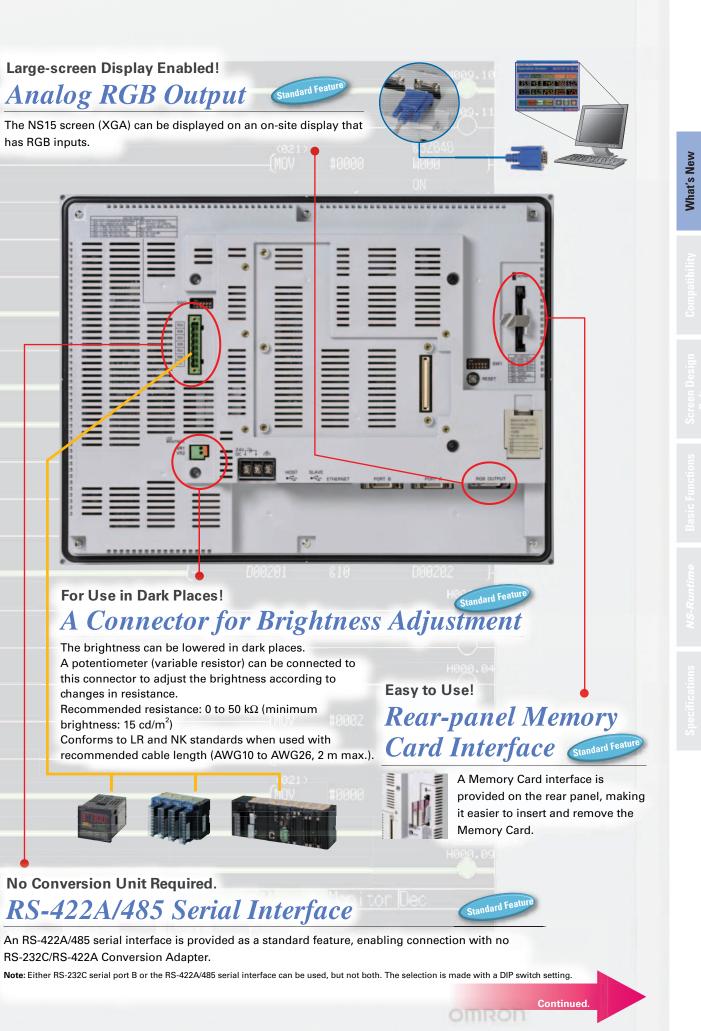

No Conversion Unit Required.

RS-232C/RS-422A Conversion Adapter.

F2

F3

## The NS15 Can Do All of This.

### **External Function Keys Enable...**

Simultaneous Two-point Pressing

Contacts can be allocated to external function keys. This makes it possible, for example, to support applications which will not operate unless two points are pressed simultaneously.

Support Software Setup Screen

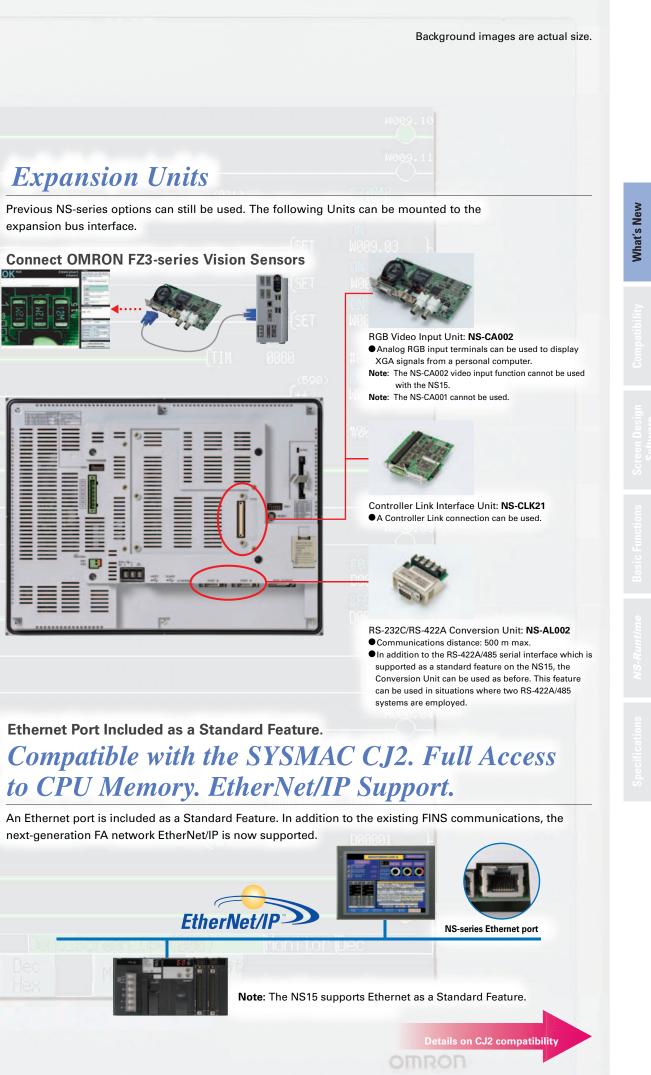

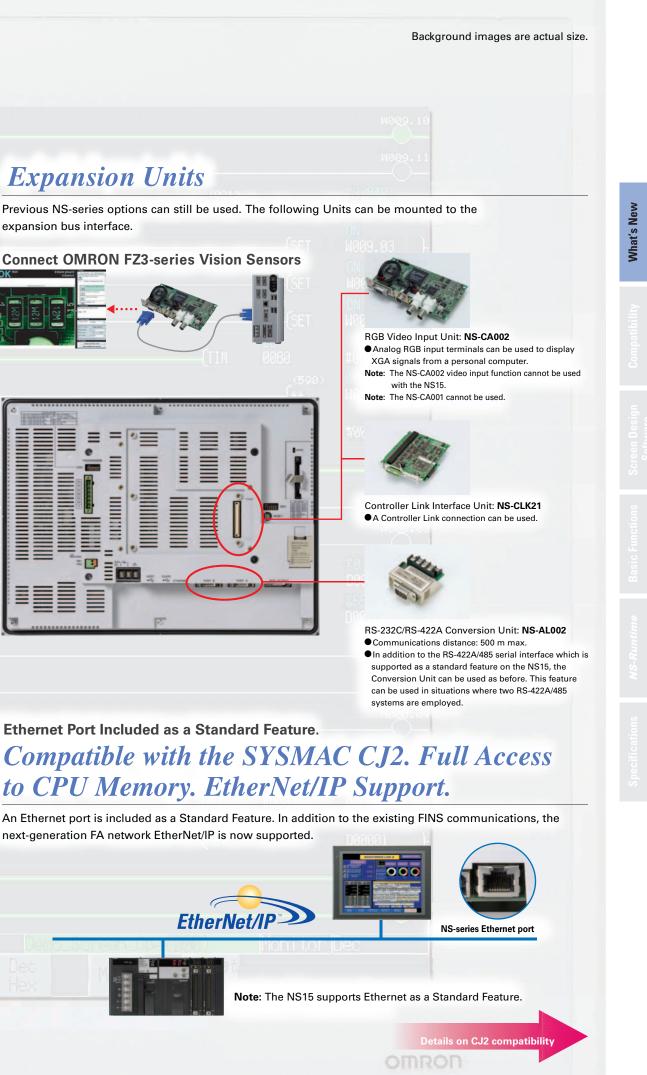

### Automatic Screen Enlargement Is Supported During Conversion to... Greatly Reduce Revisions for Each Screen Standard Fea

Not only can legacy NS5/8/10/12 screen data be reused, but, for example, objects can be automatically enlarged to match the screen size when converting to the NS15. This can greatly reduce the time involved in modifying screens. Automatic enlargement is also enabled when converting between earlier models, such as from the NS5 to the NS8, NS10, or NS12. In addition, NS-Runtime screens can now be converted to NS-series PT screens.

### NS12 (800 x 600 pixels)

### NS15 (1,024 x 768 pixels)

Standard Feat

Addresses can be easily

using Support Software.

allocated to function keys

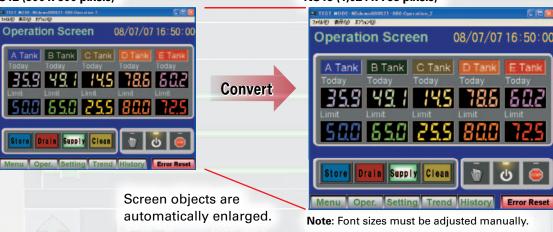

### NS series Supports SYSMAC CJ2. Full access to CPU memory and tag access with EtherNet/IP.

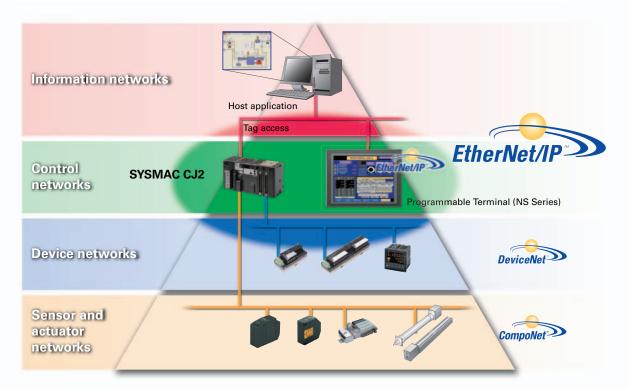

## What is tag access with EtherNet/IP?

A tag is a name given to an address. Tags are managed in the CJ2 CPU Unit, where they are defined as network symbols. The common user-defined tag names are used from Programmable Terminals and host applications to access memory in a CJ2 CPU Unit without knowing the physical address.

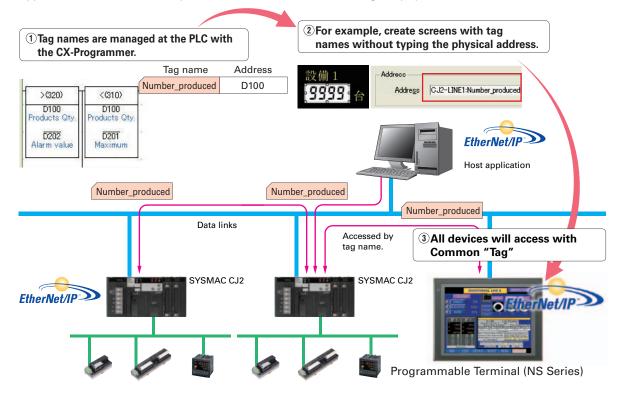

## The PLC, PT, and host applications can be designed using tag names. Parallel development shortens design time.

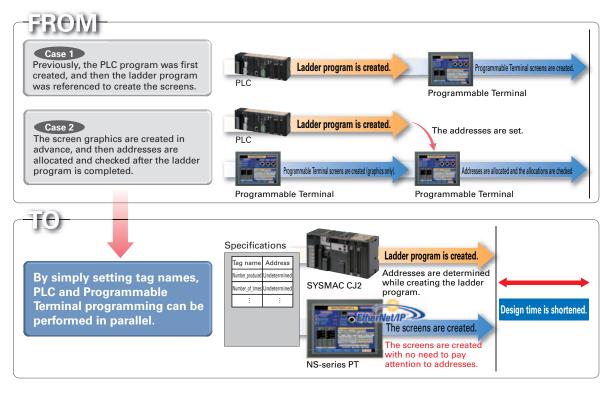

## Minimize side effect of address changes. So Machine Modifications Go Smoothly

Previously, a change in the address of one location affected a variety of devices and time was required to fix this range of changes and check operation. With the CJ2 CPU Units, it is possible to access memory with tags, so the PT and host application are not affected even if the address of data in the PLC is changed.

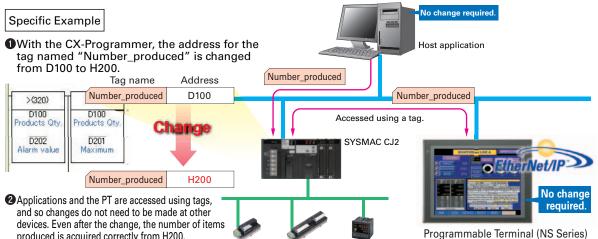

produced is acquired correctly from H200.

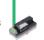

### **Greatly Improved Ladder Monitor.** Thoroughly focused on Visibility and Ease of Use.

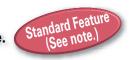

Note: Not supported for the 5.7-inch model.

The Ladder Diagram can be fully displayed on the entire screen,

## so it is easier to see and work.

The ability to change the color and size in which the Ladder Monitor is displayed greatly improves visibility. The ladder diagram can be displayed on the entire screen (800 x 600 dots) even for the NS12 with a maximum display of 17 rows and 16 columns of a ladder diagram.

The ladder diagram is easy to see display in black and green.

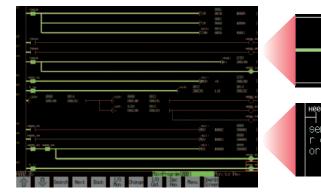

The cursor is displayed with a red frame. This is useful to specify the program section, execute a search, and to display the search results.

Up to three lines can be used for comments. The comment display can be selected from three lines, one line, or no comments.

## I/O comments can be read directly from the PLC in a single operation, so no extra work to show I/O comments.

Read I/O comments directly from the PLC. I/O comments do not have to be stored in a Memory Card.

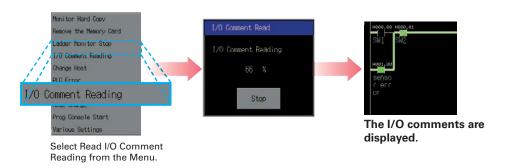

## Automatically jumping from the alarm message Easy checking the alarm bit and shortens searching time.

When an alarm occurs, touch the message to automatically search for the alarm bit (output bit) for the alarm. This enables you to quickly check the alarm address and investigate why the bit turned ON.

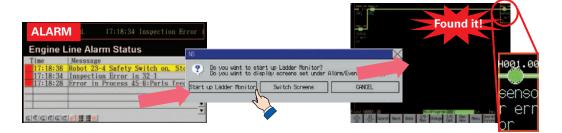

## "Find Back", "Find Next", CX-Programmer useful Function Also Supported by the NS-series. **Reduced Time to Investigate Which Output or Input Is Causing the Problem**

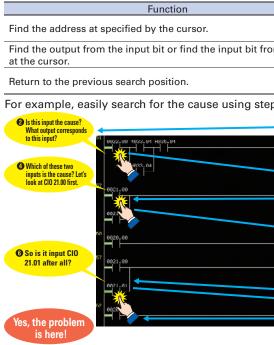

## Force-setting and force-resetting are possible, so conditions can be established as required.

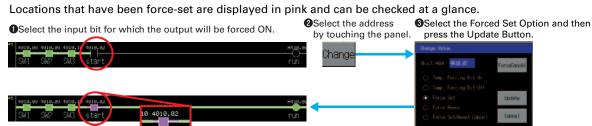

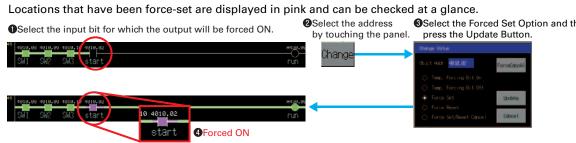

Minor changes in values of timers or counters can be made without Support Software.

## Check and Change I/O While You View the Ladder Diagram on the I/O Monitor

Display and change the present value by specifying the address. It is also possible to force-set/reset bits with the I/O monitor.

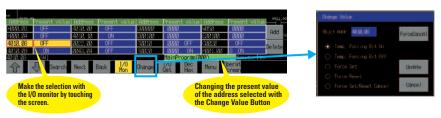

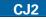

Note: Operation is not supported for a connection with a CP1E PLC.

|                  | Operation with NS-series PT.                                                                                                    | CX-Programmer                                                    |  |
|------------------|----------------------------------------------------------------------------------------------------|------------------------------------------------------------------|--|
|                  | Next.                                                                                                    | N Кеу                                                            |  |
| om the output    | Double-click 5 Space Key                                                                                                    |                                                                  |  |
|                  | Back                                                                                                    | В Кеу                                                            |  |
| ps 1 to 6 as sho | wn in the following fig                                                                                                    | ure.                                                             |  |
|                  | • Why is t                                                                                                    |                                                                  |  |
|                  | 0021, 00<br>0021, 00<br>0022, 00<br>0021, 00<br>0022, 00<br>0022, 00<br>0022, 00<br>0022, 00<br>0022, 00<br>00<br>00<br>00<br>00<br>00<br>00<br>00<br>00<br>00<br>00<br>00<br>00 | t turning ON?<br>blem with<br>Let's go back to<br>ogram section. |  |

### **Further Enhanced Basic Functions**

### Supported Devices CJ2 CS1/CJ1 Monitor and Record Input Operations on the Control Panel What Was Touched When? can be recorded with Operating

Functionality has been improved with the addition of a log to record operators' use of the panels. It is now possible to record and display the time, date, and operation details for buttons (i.e., hardware switches) pressed on the control panel in addition to operations on the touch panel. The operation log can be saved in a CSV file on a Memory Card mounted in the NS-series PT.

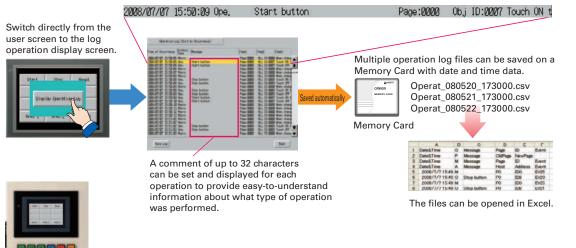

For example, with a control panel comprised of the NS-series PT, hardware switches, and an emergency. stop button, you can even record and display operation of the emergency stop button.

## Multi-vendor Support

In addition to the previously supported models, it is possible to connect to Mitsubishi Q-series PLCs and QnA-series PLCs, Siemens PLCs, and Rockwell PLCs. Connection can also be made with the RTU mode of Modbus devices. And connection is possible to the FA-M3(R) Series of PLCs from Yokogawa Electric. For details on the connection methods, refer to the list of connectable models on page 52.

| Manufacturer           | Series        | CPU         | Connection form |  |
|------------------------|---------------|-------------|-----------------|--|
|                        |               | A1SHCPU     |                 |  |
|                        | A Series      | A2USCPU     | 1:1             |  |
|                        | A Series      | A2USHCPU-S1 | 1.1             |  |
|                        |               | A2APU       |                 |  |
|                        |               | FX0N        |                 |  |
|                        |               | FX1S        |                 |  |
|                        | FX Series     | FX1N        | 1:1             |  |
|                        | TX Series     | FX1NC       | 1.1             |  |
|                        |               | FX2N        |                 |  |
|                        |               | FX3UC       |                 |  |
| Mitsubishi<br>Electric |               | Q00CPU      | 1:1             |  |
|                        |               | Q01CPU      | 1.1             |  |
| LICOTIC                |               | Q00CPU      |                 |  |
|                        |               | Q01CPU      |                 |  |
|                        |               | Q00JCPU     |                 |  |
|                        |               | Q02CPU      |                 |  |
|                        | 0/0nA Series  | Q02HCPU     |                 |  |
|                        | Q/QIIA Series | Q06HCPU     | 1:N             |  |
|                        |               | Q12HCPU     | 1.15            |  |
|                        |               | Q25HCPU     |                 |  |
|                        |               | Q2ASCPU     |                 |  |
|                        |               | Q2ASCPU-S1  | ]               |  |
|                        |               | Q2ASHCPU    | -               |  |
|                        |               | Q2ASHCPU-S1 |                 |  |

| Manufacturer          | anufacturer Series |                | Connection form |  |
|-----------------------|--------------------|----------------|-----------------|--|
|                       |                    | F3SC23-1F      |                 |  |
| Yokogawa              |                    | F3SP21-0N      |                 |  |
| Electric              | FA-M3(R) Series    | F3SP28-3S      | 1:1             |  |
|                       |                    | F3SP58-6S      | T               |  |
|                       |                    | F3SP67-6S      |                 |  |
|                       |                    | 313CPU         |                 |  |
| Siemens               | S7-300 Series      | SCPU315-2DP    | 1:1             |  |
|                       |                    | CPU317-2PD/DP  |                 |  |
|                       |                    | SLC5/03        | 1:1             |  |
|                       | SLC500             | SLC5/04        |                 |  |
| Rockwell              |                    | SLC5/05        | 1               |  |
| (Allen-               | MicroLogix         | MicroLogix1500 | 1:1             |  |
| Bradley) ControlLogix |                    | Logix5555      | 1:1             |  |
|                       | CompactLogix       | 1769-31        | 1:1             |  |
|                       | PLC-5              | PLC-5/20       | 1:1             |  |

| Manufacturer | er Series CPU Co |        | Connection form |
|--------------|------------------|--------|-----------------|
| Yaskawa MP   | 900 Series       | MP920  | 1:1             |
| Electric MP  | 2000 Series      | MP2200 | 1:N             |

| Inverters    |                   |                 |  |
|--------------|-------------------|-----------------|--|
| Manufacturer | Series            | Connection form |  |
| OMRON        | 3G3MV (Varispeed) | 1:N             |  |
| OWINON       | 3G3JV (Varispeed) | 1.1N            |  |

## Further Improvement with Groups of Beautiful Objects More-beautiful Screen

**Greatly Enhanced Libraries for Beautiful Lamps and Switches** A selection of over 1,000 beautiful objects is provided. With these objects, you can improve the appearance of your equipment.

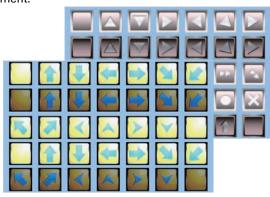

## Easy Printing with PictBridge

The screens of all models from the 5.7 inches to 15 inches can print to a printer. Using a printer that is compatible with PictBridge, you can print with one USB cable.

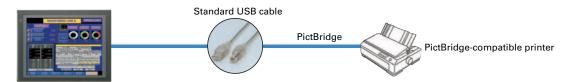

Note: Refer to page 48 for recommended PictBridge-compatible printers.

## **Greater NS 5 Screen Data Capacity**

Now, even in the 5.7-inch class have 60 MB of screen data capacity as a standard feature and also enhanced main memory. You can make many screens with images and don't have to worry about the memory capacity. The internal memory is also increased, PictBridge is supported even for the NS5 Series, and capability is provided with EtherNet/IP for the CJ2. Legacy screen data for the NS5- Q0 (B)-V2 can be used without alteration.

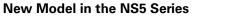

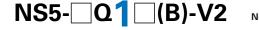

| Supported | Models |  |
|-----------|--------|--|
|           |        |  |

| Supported Models O : Supported —: Not supported |                 |                 |                        |                           | ed —: Not supported |             |            |
|-------------------------------------------------|-----------------|-----------------|------------------------|---------------------------|---------------------|-------------|------------|
| Series                                          | es Model S      |                 |                        | Caroon conocity           |                     | on with CJ2 | PictBridge |
| Series                                          | woder           | Screen capacity | Connection with CJ2 *1 | EtherNet/IP connection *2 | Ficibiliage         |             |            |
|                                                 | NS5Q0_(B)-V2 *3 | 20MB            | 0                      |                           |                     |             |            |
| NS5                                             | NS5Q1_(B)-V2    | 60MB            | 0                      | 0                         | 0                   |             |            |
| NS8/10/12                                       | NS12/10/8-V2    | 60MB            | 0                      | 0                         | 0                   |             |            |
| 1030/ 10/ 1Z                                    | 11312/10/0-12   | UVIVID          |                        |                           | <u> </u>            |             |            |

\*1.As always, any model in the NS5 Series can perform serial communications, such as NT link and host link, or address communications with Ethernet (FINS). \*2.For tag communications with Ethernet connection to the CJ2. \*3.Unsupported items cannot be used even if this model has been upgraded to system version 8.0 or higher.

### Modbus Devices

Connection is now possible with Modbus devices (RTU mode)

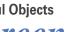

Supported Devices CJ2 C

ed Devices CJ2 CS1/CJ1 CP1 Multi-vendor Support

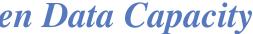

Note: For the list of models, refer to the Ordering Information on page 44.

What's Ne

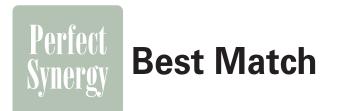

### **Best Match with OMRON Products, Eliminates Programming and Screen Designing**

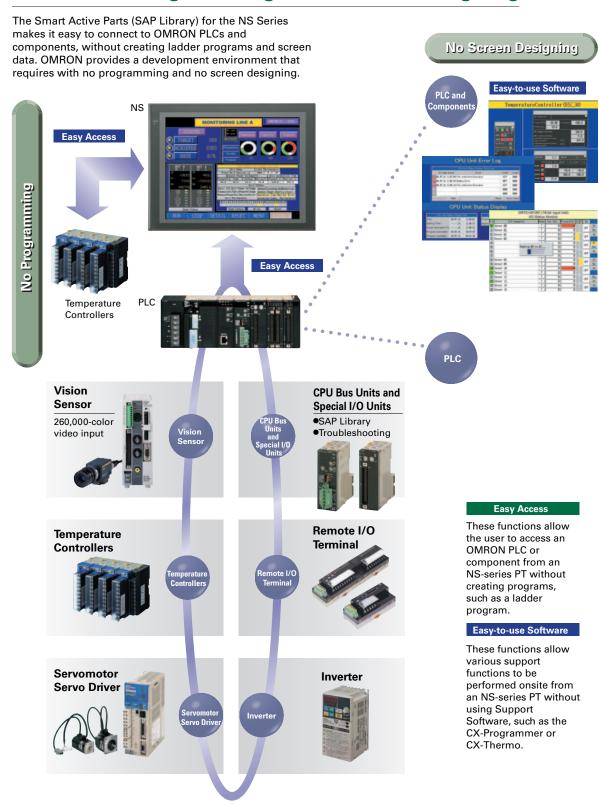

## **Smart Active Parts (SAP Library)**

## Dramatically reduces the effort required to create

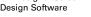

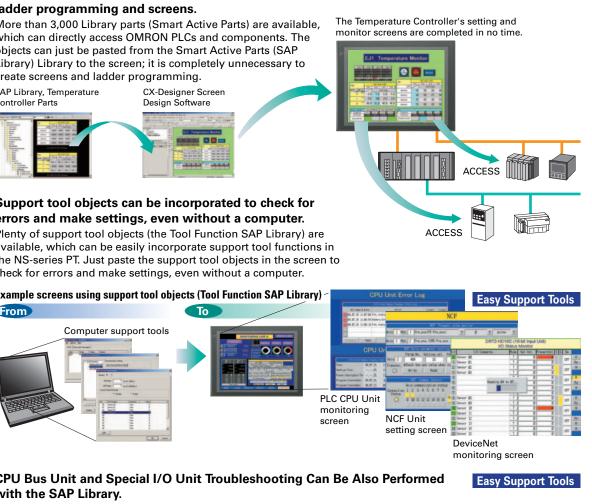

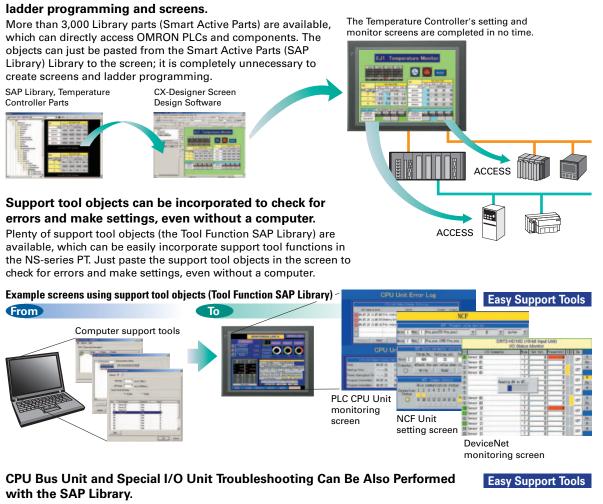

A Troubleshooter SAP Library is available to troubleshoot each Unit in the PLC. When an error occurs in a Unit, the Troubleshooter SAP Library provides an easy-to-understand explanation of the cause of the error as well as the countermeasures.

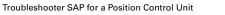

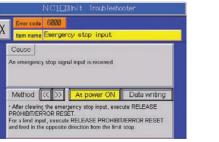

The Troubleshooter SAP Library is included as a standard feature for the CX-One and CX-Designer. For details, refer to page 56. Successive development for Ethernet Units and MC Units is planned for the future.

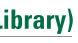

| Easy Access      |
|------------------|
| Standard Feature |

Compatibility

Troubleshooter SAP for Basic I/O Unit

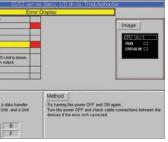

## **Best Match**

svnerg

## Single Port Multi Access (SPMA)

The ladder program and screen data can be transferred from a single port! The ladder program can be transferred through the PLC and the PT's screen data can also be transferred, all while the computer remains connected to the PT's port (such as a USB port).

The PT can transfer data over network levels by the following routes. Computer (Serial/USB)→NS-series PT (Ethernet)→PLC (Ethernet or Controller Link)→PLC

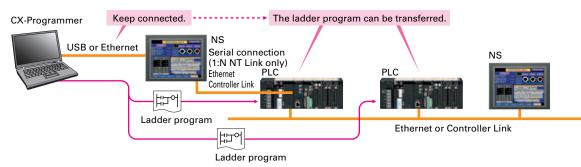

### SPMA significantly improves maintenance efficiency when the NS-series PT and PLC are some distance apart.

Computer (Serial) → PLC (Ethernet or Controller Link) → NS-series PT

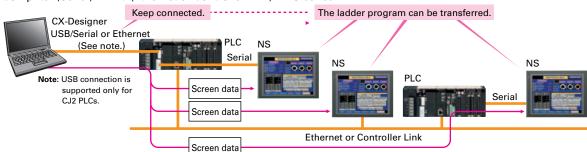

Note: SPMA can be used in CS/CJ-series PLCs with lot number 030201 or later

Note: SPMA via a PLC is not supported when a CP-series PLC is connected. (SPMA via an NS-series PT is supported with a CP-series PLC.)

Operation screen

CS/CJ/CP-series PLC

## Ladder Monitor

### The ladder program can be monitored onsite without a laptop!

Ladder programs with I/O comments can be monitored on the PT's screen and the ladder program can also be edited with the Programming Console function. Note: The Ladder Monitor function is not supported by

- the 5.7-inch models. Note: The ladder monitor function is not supported for
- connection with a CP1E PLC.

Also meets the requirements of users who need to display devices onsite, instead of the ladder program.

### [Switch Box Function]

The operator can check the PLC status by displaying just the I/O comments and status.

### [Device Monitor Function]

Displays the device's contents, allowing settings to be input and checked and making startup operations more efficient.

Note: The machine monitor function, and switch box function are not supported when a CP1E PLC is connected

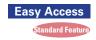

## **PLC Data Trace**

### The PLC's operation can be checked!

Note: There are differences between this Data Trace function and the

### **Constantly monitors PLC errors.**

to the manuals.

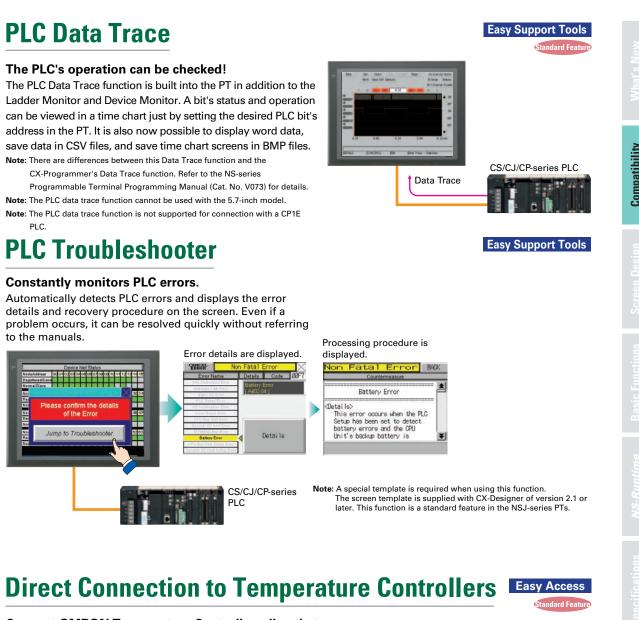

### **Connect OMRON Temperature Controllers directly to** the NS-series PT.

OMRON Temperature Controllers can be connected directly to the NS-series PT's RS-232C port. Data does not pass through the PLC, so ladder programming is not required. Also, there are plenty of objects in the SAP Library for Temperature Controllers, and Temperature Controller screens can be created easily just by pasting objects from the SAP Library to the screens.

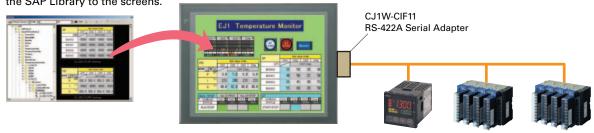

Note: An RS-422A Serial Adapter is needed to connect directly to a Temperature Controller. Refer to page 53 for a list of the Temperature Controllers that can be connected. A Conversion Unit is not required to connect to the RS-422A/485 serial interface of the NS15.

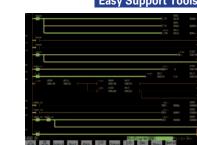

Easy Support Tools

Switch Box Function **Device Monitor Function** 

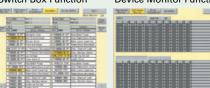

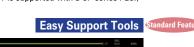

**OMRON** Temperature Controller

## **Best Match**

Pertect

Synergy

## Screens for Loop Controllers can be easily and automatically created.

**CX-Process Tool** 

CSV tag file output

(function block method)

Loop Controller program creation

### Compatibility with CX-Process Is Also Outstanding.

### WS02-NSFC1-EV3 Face Plate Auto-Builder for NS

Significantly reduces the effort required to combine a Loop Controller with an NS-series PT.

- •Easy automatic generation of faceplates, such as faceplates for PV monitoring and SV setting, as well as tuning screens, such as screens to set and autotune PID constants.
- •A total of 17 function blocks are supported, with eleven function blocks, such as Ratio Setting and Motor Manipulators newly supported (version 3 of higher).
- •Comments are automatically entered for automatically assigned unit and scale settings when a project is generated (version 3 and higher).
- Note: Refer to the PLC-based Process Control Catalog (Cat. No. P051) and the Loop-control CPU Unit Catalog (Cat. No. R128) for details on Loop Controllers.

## 260,000-color Video Display

## Equipment and workpiece movements can also be displayed in beautiful video!

Two kinds of video interfaces are available to connect to various applications. Provides compatibility with OMRON Vision Sensors (F150, F160, and F250) in addition to video and CCD camera connections. A Console Unit is not needed to connect, either.

### NS-CA001 Video Input Unit

Four video inputs or CCD cameras can be connected and up to four images can be displayed simultaneously if the image size is 320x240 pixels. The NS-CA001 cannot be used with the NS5 or the NS15.

### NS-CA002 RGB/Video Input Unit

There is an analog RGB input terminal in addition to the two video input terminals. Either of the video signals or the analog RGB signal can be displayed on the NS-series PT. The NS-CA002 cannot be used with the NS5.

Note: Video input cannot be used with the NS15. Only RGB input can be used.

### Also Compatible with OMRON Vision Sensors.

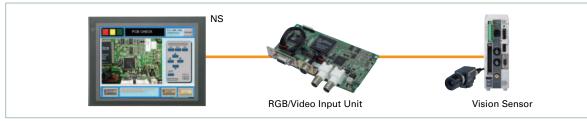

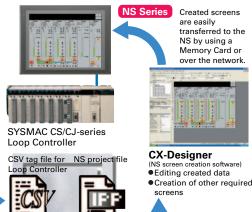

Face Plate

Auto-Builder for NS

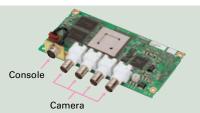

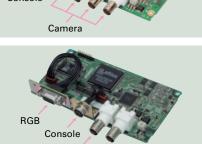

Camera

### MEMO.

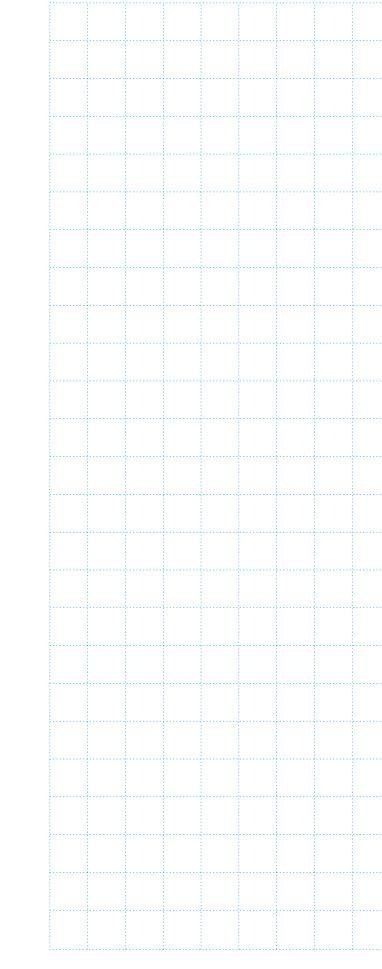

| Image: state state stat                |   |      |      |      |      |
|----------------------------------------------------------------------------------------------------|---|------|------|------|------|
| Image: section of the section of the section of th                |   |      |      |      |      |
| Image: sector sector                |   | <br> |      |      |      |
| Image: Section of the section of the section of th                |   |      |      |      |      |
| Image: Solution of the sector of the sector of the secto |   | <br> | <br> |      | <br> |
| Image: Section of the section of the section of th                |   |      |      |      |      |
| Image: series of the series of the series  | - | <br> |      |      |      |
| Image: start startImage: start startImage: start startImage: start startImage: start startImage: start startImage: start startImage: start startImage: start startImage: start startImage: start startImage: start startImage: start start startImage: start startImage: start startImage: start startImage: start start startImage: start startImage: start startImage: start startImage: start start startImage: start startImage: start startImage: start startImage: start start start startImage: start startImage: start startImage: start startImage: start start start startImage: start startImage: start startImage: start startImage: start start start start startImage: start start startImage: start startImage: start startImage: start start start start start startImage: start start startImage: start start startImage: start startImage: start start s                                                                                                    | - | <br> | <br> | <br> | <br> |
| Image: series of the series of the series  |   | <br> | <br> | <br> | <br> |
| Image: series of the series of the series  |   | <br> | <br> | <br> | <br> |
| Image: state state stat                |   | <br> | <br> | <br> | <br> |
| Image: star star star star star star star star                                                                                                    |   |      | <br> |      |      |
| Image: state state stat                |   |      |      |      |      |
| Image: select select  |   |      |      |      |      |
| Image: state state stat                |   |      |      |      |      |
|                                                                                                    |   |      |      |      |      |
|                                                                                                    | - | <br> |      |      |      |
| Image: series of the series of the series                |   | <br> |      |      |      |
| Image: series of the series of the series                | - | <br> |      |      | <br> |
| Image: Second second second                |   |      |      |      |      |
| Image: state state stat                | - | <br> | <br> | <br> | <br> |
|                                                                                                    | - | <br> | <br> | <br> | <br> |
|                                                                                                    |   | <br> |      |      | <br> |
|                                                                                                    |   | <br> | <br> | <br> | <br> |
|                                                                                                    |   | <br> |      |      | <br> |
|                                                                                                    |   |      |      |      |      |
|                                                                                                    |   |      |      |      |      |
|                                                                                                    |   | <br> |      |      |      |

# metions Screen Design Compatibility Software

s NS-Runtin

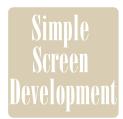

## Screen Easy-to-use Software

## **User-friendly Screen Creation**

### So easy to use, anyone can master it.

Without screen creation and ladder programming, the CX-Designer Screen Design Software is so easy-to-use that anyone can master it. Quickly create the required screen by dragging and dropping objects. OMRON's unified development environment lets you drastically reduce the work required to create screens.

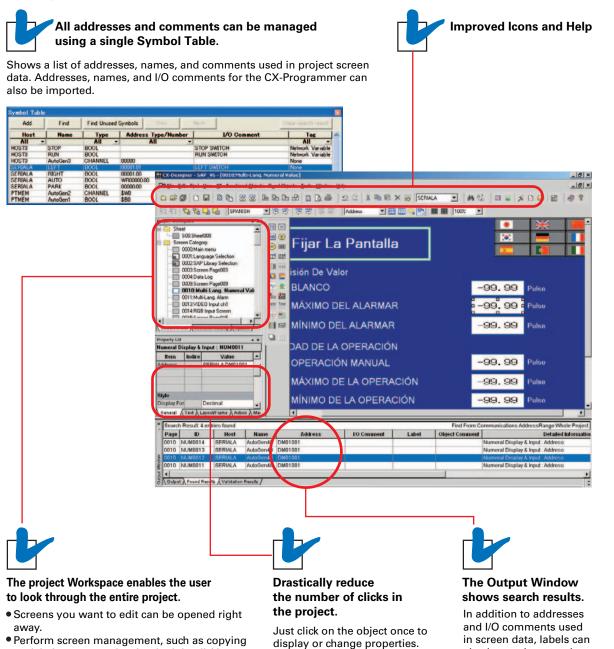

## **Reading the Symbol Table**

### Dramatically reduces the need to manually input data such as addresses and I/O comments.

The symbol table created in the CX-Programmer during ladder programming can be read into the CX-Designer by dragging and dropping, so it isn't necessary to manually data such as input addresses and

I/O comments. Tags (i.e., network symbols) can also be read into the CX-Designer.

Note: Version 8.0 or higher of the CX-Programmer support tags (i.e., network symbols).

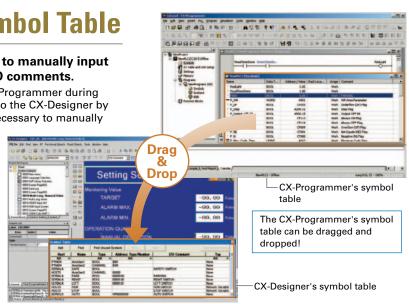

### •Example of Reading the Symbol Table

The symbol table read from the CX-Programmer can be directly dragged and dropped to the touch switch and lamp.

### (3) Allocations for buttons and lamps car also be checked on the screen using comn imported from the CX-Programmer

STOP BUZZER

the screer

RUN/STOP STOP BUZZER

### •Example of Reading I/O Comments

If Use I/O comment is selected in advance for the Use symbol text as label, the I/O comments are automatically used as labels when addresses are dragged and dropped from the symbol table. (If Use symbol names is selected, the symbol names are used as the labels.)

ON/OFF Button : PB0000 Item Indire

Select All Select Object

### Settings for alarms, data logs, communications, and other functions can be easily accessed.

or deleting screens, by simply right-clicking.

the CX-Designer.

• Reusing screens from other projects is easy with

Note: The same type of Project Workspace and Output Window as in the CX-Programmer are provided for the user interface.

properties all at once.

Multiple objects can be selected

to display and change shared

also be used as search

strings and the results

can be displayed.

### **Example of Easy Address Allocation**

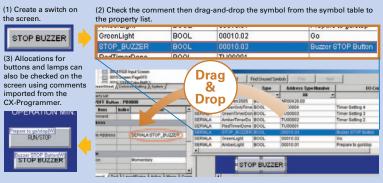

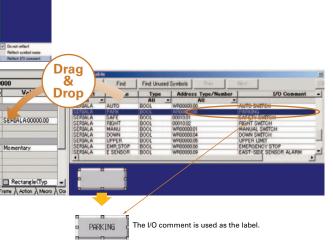

## **Reading Another Project's Screens and Objects**

[Example screen 2]

### Easily reuse screen resources by dragging and dropping them.

Resources from another project can be easily reused by just selecting the screen or objects that you want to read and dragging and dropping it, so screens can be created intuitively.

### [Example screen 1]

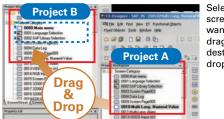

Select the screen that you want to read. drag it to the destination, and drop it.

### Select the part Project B Project A . that vou want to read, drag it to the destination. and drop it.

## **Reading CAD Files**

It is possible to import DXF files by dragging and dropping them. The files are read as a diagram, and so less capacity is used than with images. It is also easy to customize the diagram by changing the shape or color.

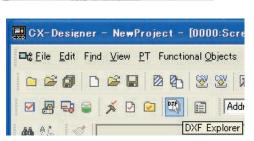

## **Integrated Simulation with the PLC Ladder Program**

### The screen data and ladder program can be checked simultaneously in the computer.

The CX-Designer and CX-Programmer interconnects the test functions in the computer through the CX-Simulator. The screens and ladder program checks are performed simultaneously, which significantly increases debugging efficiency. The CX-Programmer also has a new button for integrated simulation. And, work efficiency is further improved with the ability to keep required work screens pinned on front and to zoom in or out as desired.

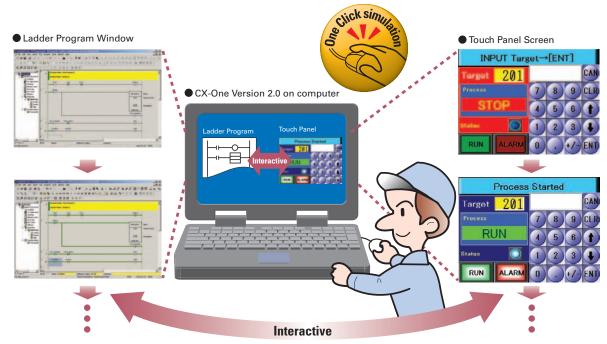

## **Editing of Multiple Objects**

### Objects can be edited very efficiently in a list!

Addresses and other settings, such as labels and colors, can be set together in a list, making editing operations much more efficient.

### The attributes of multiple parts can be edited together, too.

When the common attributes (such as background color and text color) of multiple parts are being changed, the attributes can be changed together using the property list.

## **Editing of Overlapping Objects**

The Select Object command and filter function are the solution for overlapping objects!

The Select Object command is a powerful tool when you want to edit object hidden by overlapping. A filter function can also be used to aid editing by displaying only the objects to be edited

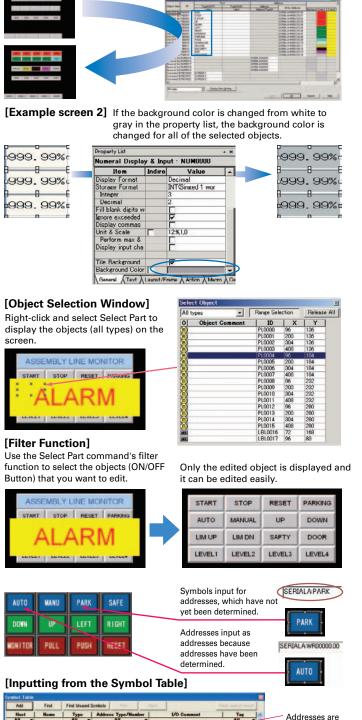

## **Programming with Symbols**

### Screens can be created even when addresses are unknown.

Screens can be created even if the addresses have not been determined. Addresses can be input as either names or actual addresses and the addresses can be input from the symbol table after the addresses are determined.

AutoGen1 AutoGen2 PARX SAFE AutoGen3 RX3HT LEFT RUN STOP

00000

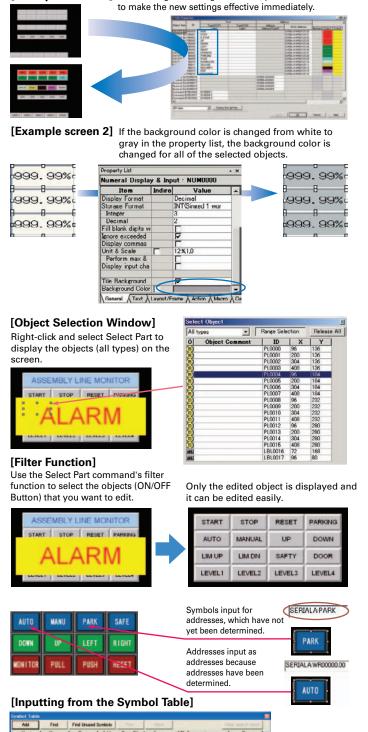

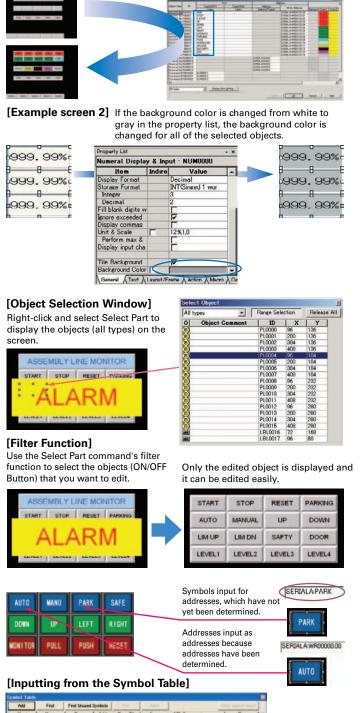

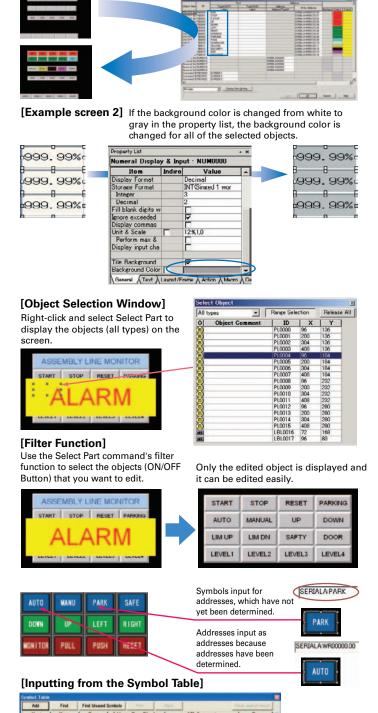

[Example screen 1] After editing the settings in the list, press the OK Button

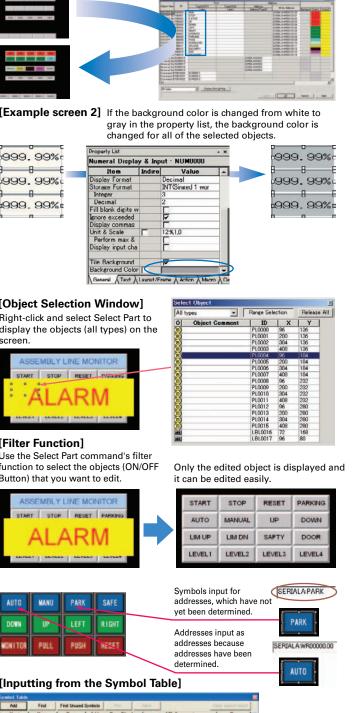

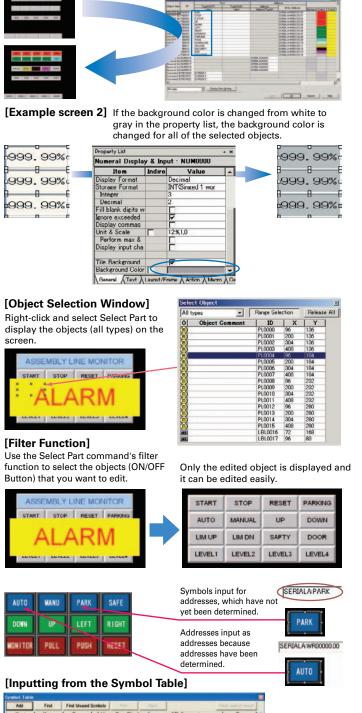

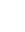

26

Screen Design Software

input in the

after the

symbol table

addresses are

determined.

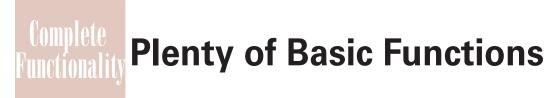

## **Multi-language Support**

### There are 42 languages\* supported and useful label switch functions are also built into the PT.

Unicode is supported and 42 Asian and European languages can be combined in screens. Also, it is possible to switch between up to 16 labels using the label switching function, so it is possible to support up to 16 languages in a single screen just by specifying the language to be displayed in each label. (\*Refer to page 44 for details.)

### NS Series

### [The labels' text attributes can also be reflected when importing.]

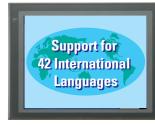

ราชอาณาจักรไทย

Thai Displays Also Supported

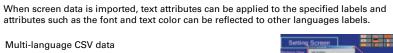

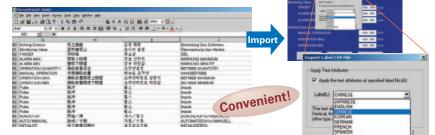

### Multi-language conversion has become much easier.

The screen data in the source language is exported to a CSV file and sent to a translation agency by e-mail for translation. Later, the translated CSV file is just imported to easily provide multi-language support.

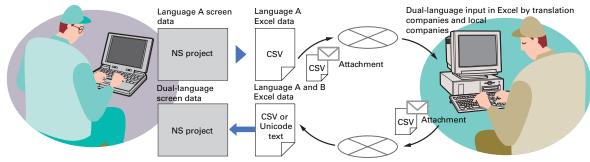

Note: Windows 2000 or XP is required for multi-language support.

### Multi-language System Messages - First in the

The system program of NS-series PTs supports Chinese and European languages. All eight languages are a standard feature, including Chinese (traditional and simplified), Spanish, Italian, German, and French, in addition to the previous Japanese and English. Along with maintenance menus, messages for communications errors, communications settings, and screen transfers can be displayed in any of eight languages. Maintenance can be performed in the desired language. The language can be easily set using the NS-series PT or screen data.

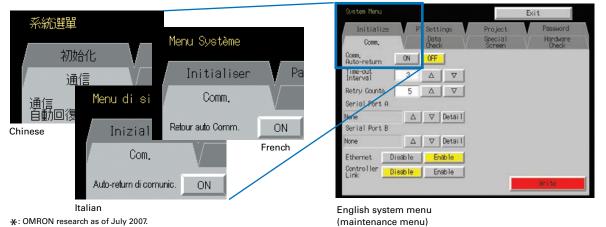

**Greater Beauty** 

Make numeral displays and input objects more attractive, and increase or decrease the character string font size as desired. Use an attractive font for numerals that looks good on the display even when it is enlarged. Seven-segment fonts are also available. And, smooth fonts are used for alarms and character strings, and scalable fonts can be selected. In addition, worldwide support is provided with 42 languages, including Thai. (Refer to page 44 for details.)

### **Greatly Enhanced Libraries for Beautiful** Lamps and Switches

A selection of over 1,000 beautiful objects is provided. Also, it's easier to allocate and change objects.

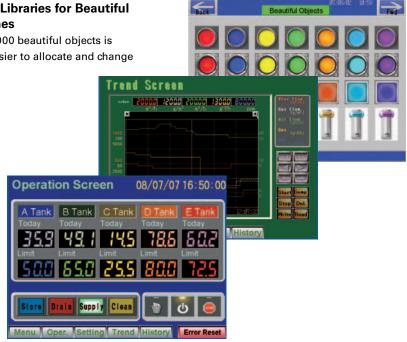

## **Huge 60-MB Image Memory**

### Real images can be used liberally, without worrying about memory capacity!

The industry's highest standard image memory: 60 MB. Take full advantage of the 32,768-color palette and spacious memory to design realistic images.

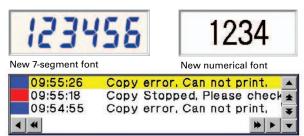

Scalable gothic font enables smooth display with the font scaled to the required size.

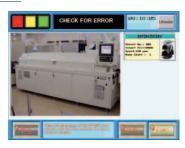

When an error occurs, the location of the error can be shown realistically in a picture.

## Plenty of Basic Functions

## **Easier Design of Machine Error Screens**

You can easily make a machine troubleshooter without making similar error screens.

Individual error screens that were previously made for each error can now be integrated into one. It is possible to switch only the error details (text and screen) without ladder programming in conjunction with the alarm bit.

With this system, this frame is shared, and the error details in the pink frames are switched with an alarm or other item as the trigger

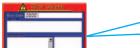

For example, in conjunction with an alarm bit (See note.)

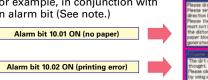

Note: Alarms, PLC/PT memory, and other items can be selected for the switching trigger.

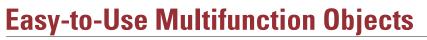

Multiple functions can be executed on-screen with one button without macros.

Multifunction Objects combine the functions of multiple objects into one object. Multiple functions can be executed by pressing one button without using troublesome macros. Setup is easy. For example, a setting can be made on-screen using the Support Software to turn ON a bit to start a machine, set a value, and then change the screen.

### **Multifunction Objects support** four safety functions.

Switches that do not immediately operate when touched can be easily made without ladder programming.

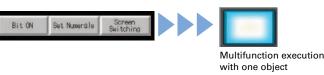

Easy On-screen Setup with Support Software! ultifunction - MF00

General Color/Shape Label Flicker Size/Position Object Comment start default setting switch Add(+) Delete(-) + + when pressing Write Bit(HOSTI:00100.00) Write Word(HOSTI:DM00200) Switch Screen(0001:RUN screen)

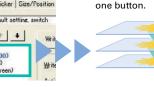

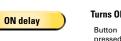

Buttor

Turns ON when the button is pressed for at least a specified time ONU Delay: 0.5 to 15 s Relay status

Execute multiple

functions with

0002 Upper part.Paper bl

Image selection

Text selection

### Turns ON when the button is pressed twice within the specified tim

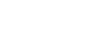

Double-press

**OFF** delay

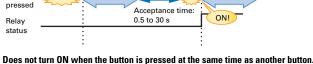

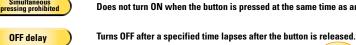

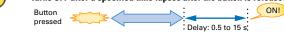

Relay status Time the button is pressed.

## **Plentiful Graphing Functions**

### A device's operation is easier to understand when presented visually.

A variety of graphing functions are built into the PTs, such as the trend graph, which can log data over a long term, and the line graph, which can display overlapping graphs. A device's operation is easier to understand when presented visually.

 Long-term data logging and storage are also easily achieved.

### [Trend Graph (Data Log) Function]

Logging data is stored as a CSV file in the Memory Card mounted in the NS-series PT. The data stored in the Memory Card can be read or deleted from the screen.

A log can be saved automatically, without any programming, just by selecting the Save the data periodically Option in the Data Log Setting Window.

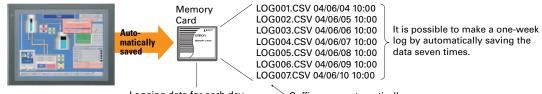

Logging data for each day (43,200 points) is saved in the Memory Card in CSV format

### The earlier line graph function as been further improved. [Line Graph Function]

The data logged by the PLC can be displayed in overlapping graphs, so a device's operation can be compared for evaluation and analysis. In addition, up to 1,000 words of consecutive data can be displayed as a line graph, data can be displayed together, and any region can be magnified.

### (1) Graphs can be superimposed. (2) The display can be magnified.

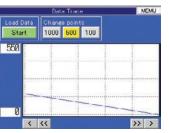

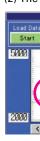

### • Any position from the host (PLC) can be plotted as a graph. [Continuous Line Function]

A graph can be plotted in any position by specifying the X and Y coordinates of the vertices. Also, the graph can be moved on the screen by specifying the movements from the PLC

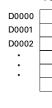

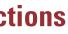

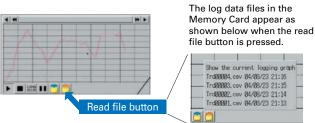

Suffixes are automatically added to file names set in the CX-Designer.

## 500 100 ЗИИИ

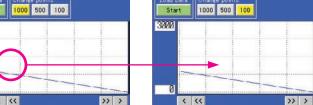

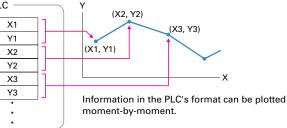

## **Screen Data Security Functions**

### Protect important screen data with a password.

If password protection is set in the data transfer security settings when the screen data is designed, a password must be entered to download or upload the screen data, so important screen data can be protected.

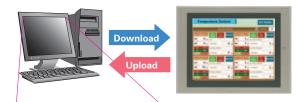

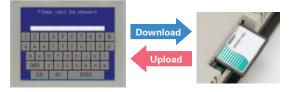

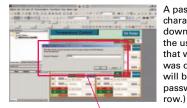

A password between 4 and 64 characters long can be set. The download/upload will start if the user inputs the password that was set when the screen was designed. (Password input will be disabled if the wrong password is input 3 times in a

If a password has been set, the password is required to transfer screen data (download or upload) with the Memory Card.

## **User Security Functions**

Security password

### Operator access rights and the operating format can be set to one of five password levels.

Each operator can be given one of 5 password levels using the User Security (level authentication) function. A password level can be set for each object, so various objects can be made inoperable or hidden based on the operator's access level.

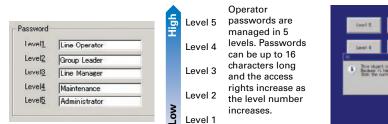

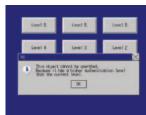

The operator cannot manipulate objects with a password level (authentication level) higher than the operator's login level.

# FTP Function You can partially replace text and pictures from your computer. FTP (File Transfer Protocol) has been added! Texts, lists, and recipes can be replaced with the put/get command from your computer! You can even replace BMP files from your computer easily. If (Date=052) If (Date=052)<

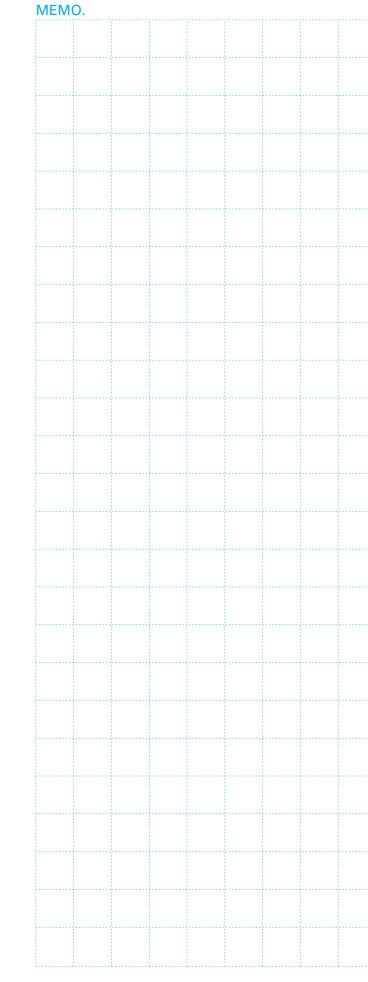

| - |      |      |      |      |
|---|------|------|------|------|
|   |      |      |      |      |
| - | <br> |      |      | <br> |
| - |      |      |      |      |
| - |      |      |      |      |
| - | <br> | <br> |      | <br> |
| - | <br> |      |      |      |
| - |      |      |      |      |
| - |      |      |      |      |
| - |      |      |      |      |
| - |      |      |      |      |
| - | <br> |      |      | <br> |
| - | <br> |      |      |      |
| - |      |      |      |      |
| - |      |      |      |      |
| - | <br> |      | <br> | <br> |
| - | <br> | <br> |      | <br> |
| - | <br> | <br> | <br> | <br> |
| - | <br> | <br> | <br> | <br> |
| - |      |      |      | <br> |
| - | <br> | <br> | <br> | <br> |
| - | <br> | <br> |      | <br> |
| - |      |      |      |      |
|   | <br> |      |      |      |
|   |      |      |      |      |

# een Design Compatibility

**Basic Functions** 

NS-Runtim

Specifications

## **Connect! Expand! Feel the NS Series, the power** of networking.

Provides serial NT Link communications supporting both 1:1 and 1:N connections. The NT Link has more efficient communications than Host Link and its capabilities are especially apparent in applications with multiple PTs connect to the PLC. The NS-series PTs can also support communications with multiple PLCs and multiple NS-series PTs through Controller Link and Ethernet connections, so the network can be configured freely to match the requirements and scale of the application. In addition, using the NS-Runtime makes it possible to monitor machine status and log data from the host.

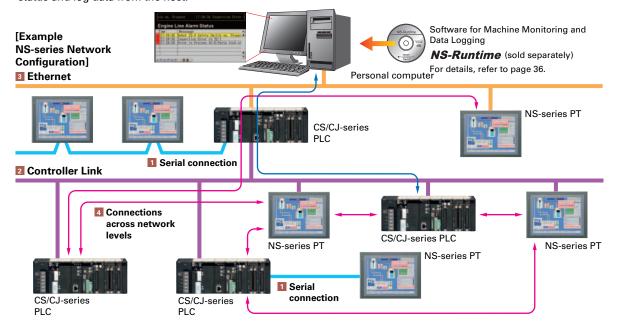

### 1 Serial connection

### ■1:1 NT Link or Host Link

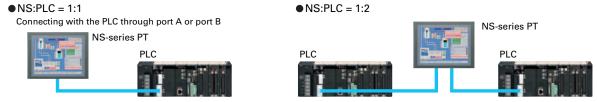

### ■1:N NT Link

•NS:PLC ratio = 8:1 max. Up to 8 NS-series PTs can be connected to each of the PLC's RS-232C/RS-422A ports.

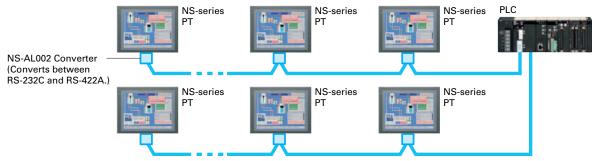

### 2 Controller Link Connection

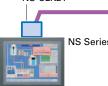

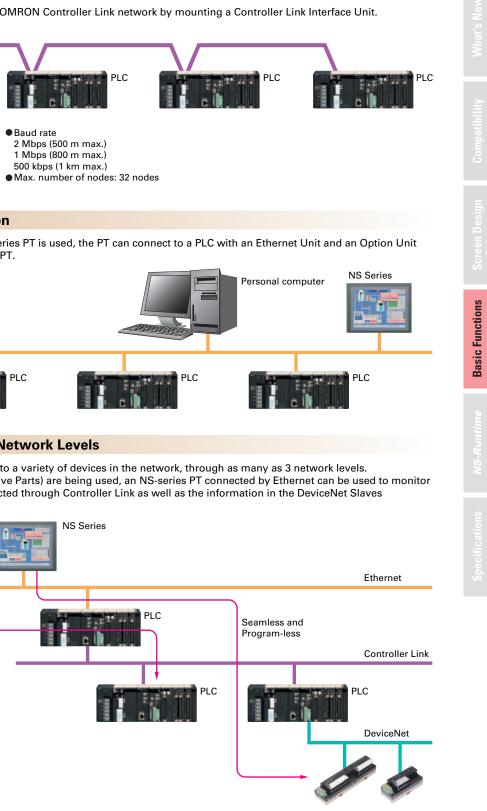

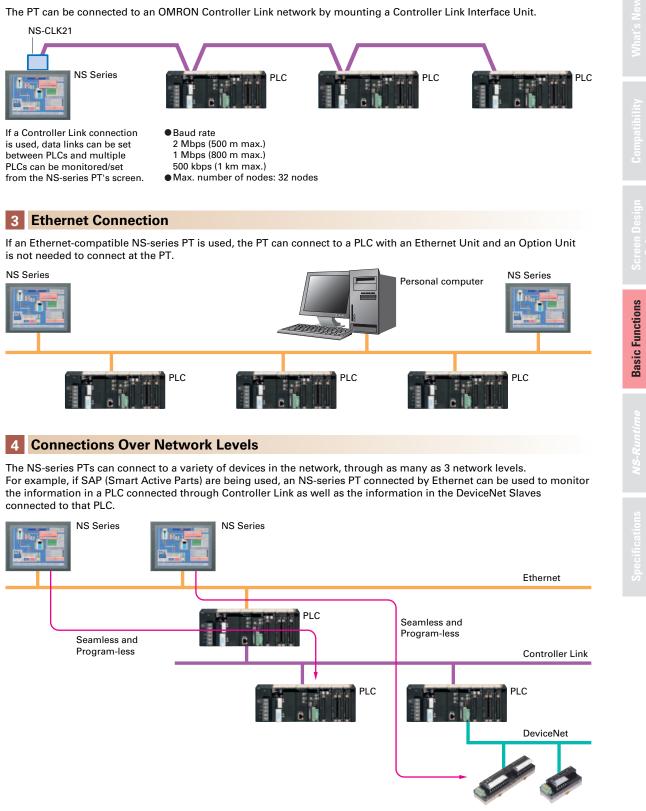

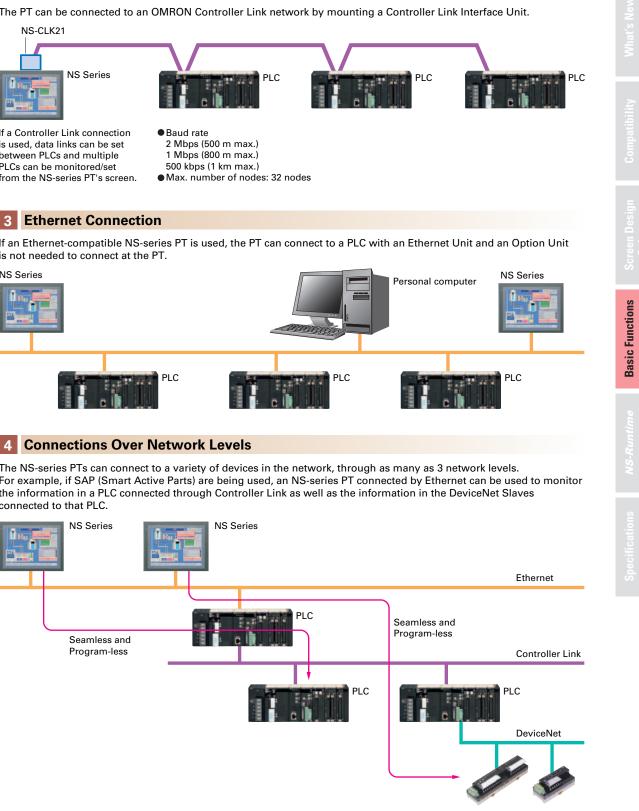

## **NS-Runtime**

## Achieve machine/line monitoring and data logging on your office computer.

Note: To convert screens from an NS-series PT, the system version must be 8.1 or lower. Screens with system version 8.2 cannot be converted to NS-Runtime

## **Machine Viewer**

### Machine monitoring in an office environment.

There is no need to create complex host applications. Moreover, when an alarm occurs, a PDF file can be displayed as maintenance information. NS Series screens can be reused on the computer, and screens can be also newly created independently of touch panels at the production site.

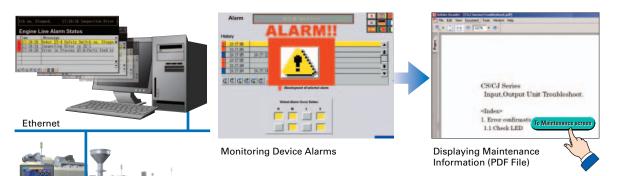

## Wide Screen

### Computer output can be displayed on another wide-screen monitor.

XGA (1,024 x 768 dots) and up to a a maximum screen size of 3,840 x 2,400 is supported. Alarms occurring in devices or the line can be monitored.

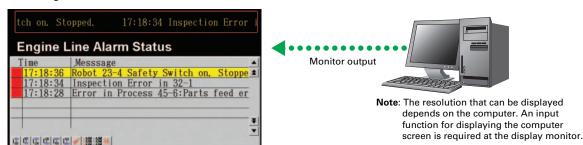

## **Data Logger**

### Log large amounts of data using a personal computer.

Data can be logged through background processing, with up to 160,000 points stored in one file. The logged data is stored in CSV format, and data can be displayed on data log graphs.

### Example: 160,000 Points

Data can be logged for approximately 7.4 days, assuming data is logged every two seconds for 12 hours a day. By using automatic file saving, data logging can be continued even longer than 7.4 days.

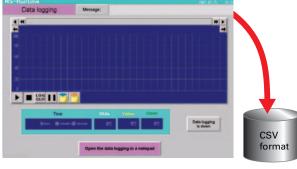

Stored Data

## **Recipe Handling**

### Checking machine data or switching processes from a host computer is easy.

Parameter groups in the PLC can be transferred together to a computer, and the transferred data can be checked and edited in CSV format, e.g., using Excel. The edited data can then be transferred together back to the PLC.

|   | A   | В     |
|---|-----|-------|
| 1 | 001 | CJIG  |
| 2 | 002 | CPM2A |
| 3 | 003 | D1JL  |
| 4 | 004 | E5CN  |
| 5 | 005 | F3SJ  |

## **Easy Installation**

### After installing the NS-Runtime, just place the screen data in a specified folder and start, that's it.

To get started, just install the NS-Runtime in the computer and place the screen data in the applicable folder. NS/NSJ-series screens and NS-Runtime screens can all be managed using one single tool.

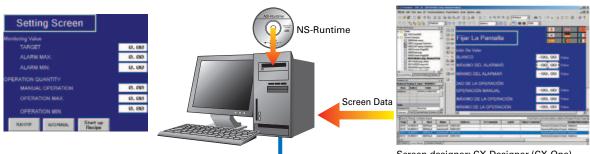

### To PLC

Note: The NS-Runtime will operate in a computer environment even if the CX-Designer installed is not installed. The hardware key (USB dongle) that is supplied with the NS-Runtime is required for operation

## **Application Startup Function**

### User applications can be started from NS-Runtime.

Applications can be started simply by pressing buttons on the screen.

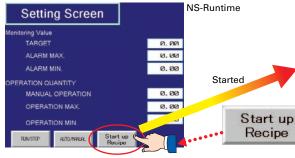

• Do not use this product for 24-hour operation in an FA environment. • OMRON shall not be responsible if the computer or application does not operate properly due to problems such as noise. • OMRON shall not be responsible for any problems that may be caused by any applications other than OMRON products.

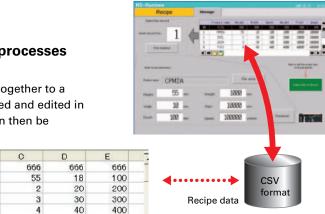

Screen designer: CX-Designer (CX-One)

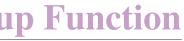

| User | application |  |
|------|-------------|--|
|------|-------------|--|

|   | A                               | B            | C        | D    |   |
|---|---------------------------------|--------------|----------|------|---|
| 1 | Setting Item                    | Parameter    | Pressure | Oil  | W |
| 2 | Common parameter                | 1            | 600      | 600  |   |
| 3 | Production unit                 | 2            | 700      | 700  |   |
| 4 | Frequency of occurrence of alar | m 3          | 800      | 800  |   |
| 5 |                                 | 4            | 900      | 900  |   |
| 6 | Read from PLC                   | Write to PLC | Prir     | .t   |   |
| 7 |                                 |              | 1 10     | "- I |   |

For example, to start an application by pressing a button... Use the EXEC() macro Example: EXEC("C:ProgramFiles\Micros..\EXCEL.EXEC:\..\TEST2.xls.....) Note: As much as possible, keep applications closed that are not required for operation

## **System Configuration**

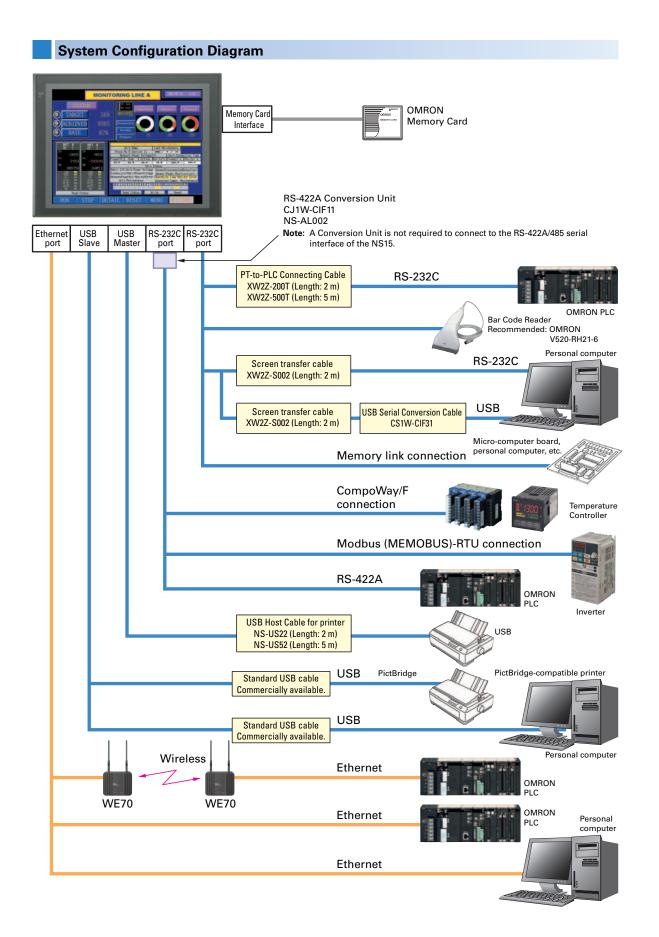

### System Configuration Diagram (Expansion Bus Interface)

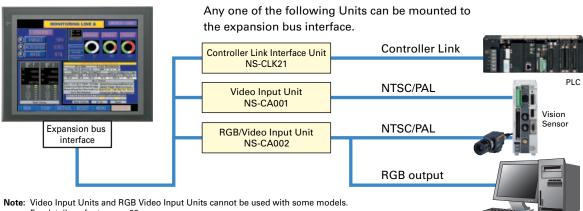

For details, refer to page 20.

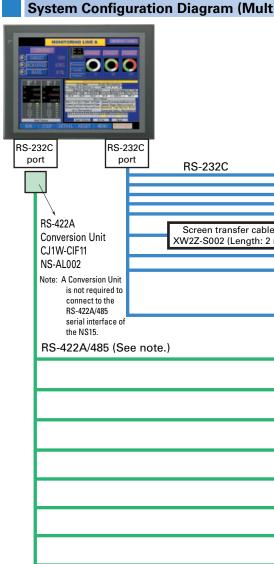

Note: Whether an RS-422A or RS-485 connection is supported depends on the device that you are connecting to. For details, refer to the list of connectable devices on page 52 and the NS-series Host Connection Manual: Multi-vendor (Cat. No. V085)

Personal computer

| i-vendor) |                                                                             |
|-----------|-----------------------------------------------------------------------------|
|           | 🖵 Computer Link Unit                                                        |
|           | Mitsubishi A-series PLC                                                     |
|           | Function Extension Board or Mitsubishi FX-series PLC Communications Adapter |
|           | Mitsubishi FX-series PLC                                                    |
|           | F Serial Communications Unit                                                |
|           | Mitsubishi QnA-series PLC                                                   |
|           | F Serial Communications Unit                                                |
|           | Mitsubishi Q-series PLC                                                     |
|           | – Computer Link Module                                                      |
|           | Yokogawa's FA-M3(R) Series                                                  |
|           | F SIMATIC S7 HMI Adapter                                                    |
|           | Siemens S7-300-series PLC                                                   |
|           | - Serial Communications Module                                              |
|           | Yaskawa MP-series PLC                                                       |
| <br>m)    |                                                                             |
|           | Rockwell (Allen-Bradley)<br>SLC500/Micrologix/ControlLogix/CompactLogix/    |
|           | PLC-5-series PLC                                                            |
|           |                                                                             |
|           | Modbus device (RTU mode)                                                    |
|           | - Computer Link Unit                                                        |
|           | Mitsubishi A-series PLC                                                     |
|           | Function Extension Board or Mitsubishi FX-series PLC Communications Adapter |
|           | Mitsubishi FX-series PLC                                                    |
|           | 🗝 Serial Communications Unit                                                |
|           | Mitsubishi QnA-series PLC                                                   |
|           | - Serial Communications Unit                                                |
|           | Mitsubishi Q-series PLC                                                     |
|           | - Computer Link Module                                                      |
|           | Yokogawa's FA-M3(R) Series                                                  |
|           | Ferial Communications Module                                                |
|           | Yaskawa MP-series PLC                                                       |
|           | <b>Rockwell (Allen-Bradley)</b><br>PLC-5-series PLC                         |
|           |                                                                             |
|           | Modbus device (RTU mode)                                                    |

## **High-reliability and Advanced Functions in** the Industry's Slimmest PT

### Super-thin 48.5-mm Body for a Slimmer Control Panel

This thin-profile model has few protrusions so it can be incorporated easily into a panel or machine. The PT can help save space when space is at a premium.

### ■ NS12, NS10

N LIPIN

822

Power Supply

(24 VDC)

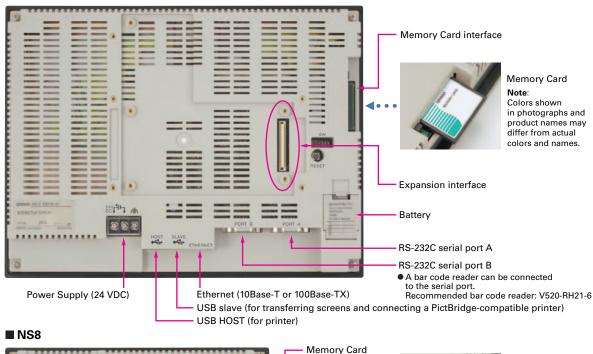

interface

NS5

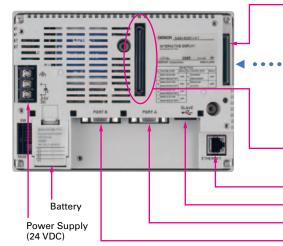

Note: For the NS15, refer to page 9 of this Catalog.

## **Optional Products**

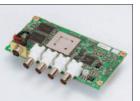

RGB/Video Input Unit

Video Input Unit NS-CA001(with Cover)

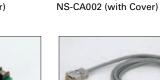

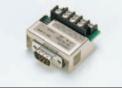

RS-232C/RS-422A Conversion

Unit NS-AL002

**Communications Cable** 

XW2Z-S002

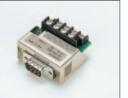

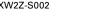

Built-in Expansion Interface The NS-series PTs have a built-in Expansion Interface for future expandability.

I

0

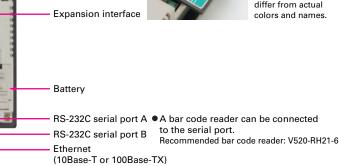

- USB SLAVE (For screen data transfer)
- USB HOST (for printer)

### • USB Ports

A printer can be connected to the USB port. Refer to page 49 for recommended printers.

**Nemory Card** 

in photographs and

product names may

Colors shown

Note:

### Memory Card interface

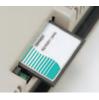

Memory Card Note: Colors shown in photographs and product names may differ from actual colors and names.

### Expansion interface

- Ethernet (10Base-T or 100Base-TX) USB SLAVE (For screen data transfer)
- RS-232C serial port A
- RS-232C serial port B
- A bar code reader can be connected to the serial port. Recommended bar code reader: V520-RH21-6

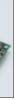

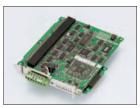

Controller Link Interface Unit NS-CLK21 (with Cover)

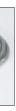

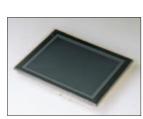

Protective Cover/Anti-reflection Sheet for NS-series PT NS□-KBA0□(N) NT30/NT31C-KBA05(N)

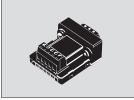

RS-422A Adapter CJ1W-CIF11

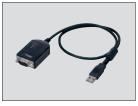

USB Serial Conversion Cable CS1W-CIF31

Note: Colors shown in photographs and product names may differ from actual colors and names.

## **NSH5 Series**

A hand-held version of the NS5 is now available to perform operations at the production site. The NS-series PT's have a complete set of functions that can be used at the production site, such as the SAP Library, multi-language support, and Programming Console functions.

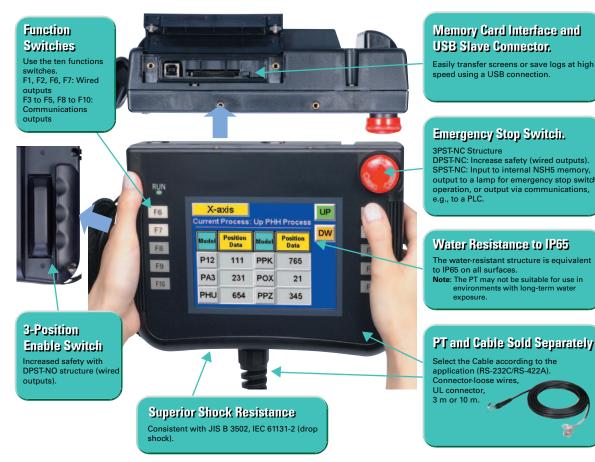

### Precautions for Emergency Stop Switches

When using a hand-held NSH5 that will be installed and removed from a control panel or Removable Box, always use the specified Stop Switch (Gray/NSH5-SQG10B-V2) to conform to Safety Standards (EN 60204-1).

### Options

### Removable Box

A separate external circuit is not required because the Removable Box has been configured so that the emergency stop switch line will not turn OFF (i.e., so that the emergency stop circuit will operate) even when the NSH5 is removed.

### Visor

Use when the NSH5 is in direct sunlight. Installing a visor also helps protect the Emergency Stop Switch and prevents improper operation from occurring inadvertently when the PT is put down.

### Mounting Bracket

Use to attach the NSH5 to a control panel.

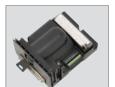

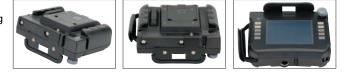

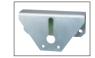

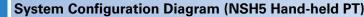

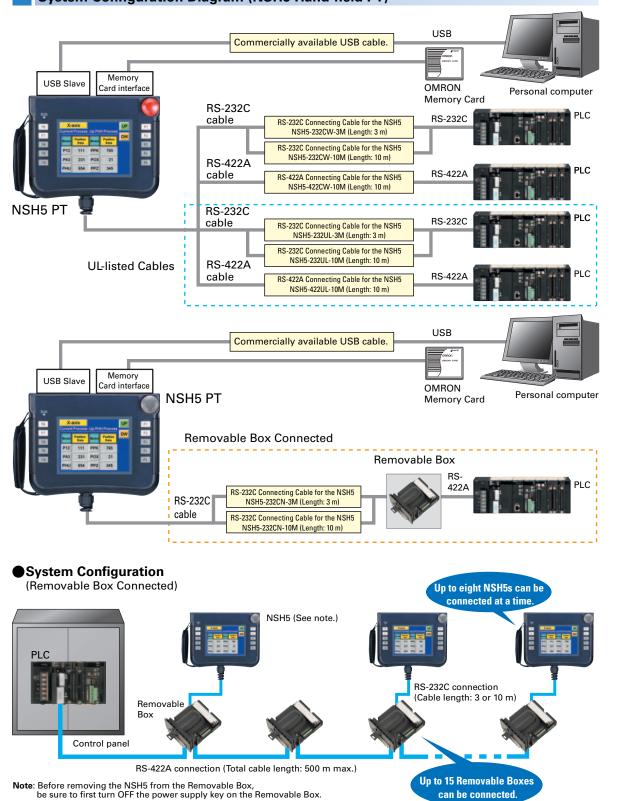

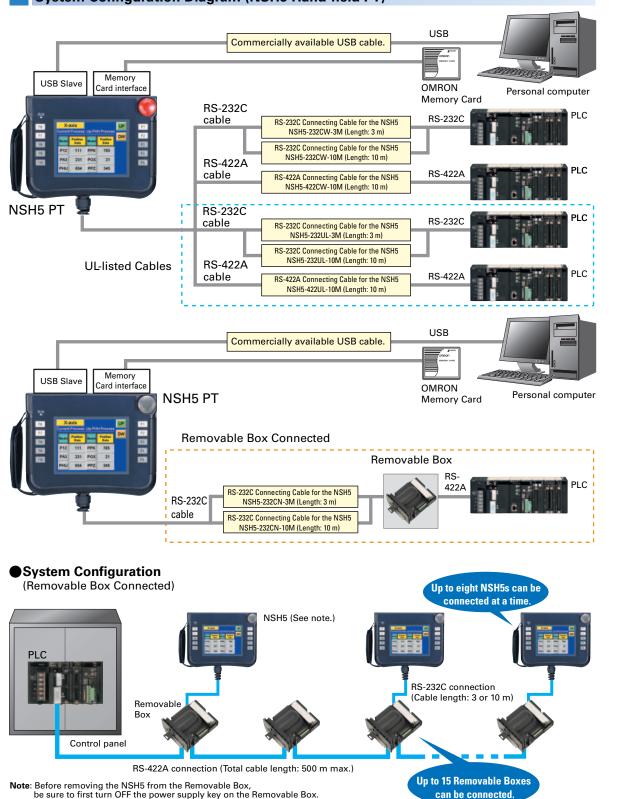

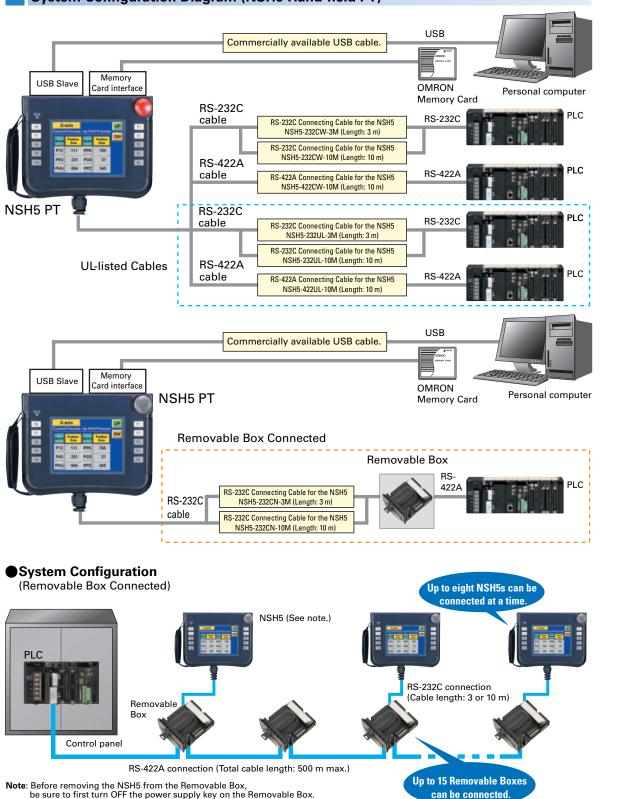

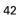

Specifications

## **Standard Models**

### ■ Programmable Terminals

| Madalasana          |                        | Specifications                |             |                                       | Madalasan         | Otom do udo       |
|---------------------|------------------------|-------------------------------|-------------|---------------------------------------|-------------------|-------------------|
| Model name          | Effective display area | Number of dots                | Ethernet    | Case color                            | Model number      | Standards         |
|                     |                        |                               | NI-         | lvory                                 | NS5-MQ10-V2       |                   |
|                     | 5.7-inch               |                               | No          | Black                                 | NS5-MQ10B-V2      |                   |
|                     | STN monochrome         | lvory                         | NS5-MQ11-V2 | -                                     |                   |                   |
|                     |                        |                               | Yes         | Black                                 | NS5-MQ11B-V2      |                   |
|                     |                        |                               | Nie         | lvory                                 | NS5-SQ10-V2       |                   |
| NCE VO (Cas note )  | 5.7-inch               | $320 \times 240 \text{ dots}$ | No          | Black                                 | NS5-SQ10B-V2      | UC1, CE,          |
| NS5-V2 (See note.)  | STN                    | 320 × 240 0015                | Yes         | lvory                                 | NS5-SQ11-V2       | N, L,<br>UL Type4 |
|                     |                        |                               | res         | Black                                 | NS5-SQ11B-V2      |                   |
|                     |                        |                               | No          | lvory                                 | NS5-TQ10-V2       |                   |
|                     | 5.7-inch               |                               | INO         | Black                                 | NS5-TQ10B-V2      |                   |
|                     | TFT                    |                               | Yes         | lvory                                 | NS5-TQ11-V2       |                   |
|                     |                        |                               | res         | Black                                 | NS5-TQ11B-V2      |                   |
|                     |                        |                               | Nie         | lvory                                 | NS8-TV00-V2       |                   |
| NS8-V2              | 8.4-inch               | 640 	imes 480 dots            | No          | Black                                 | NS8-TV00B-V2      |                   |
| N58-V2              | TFT                    | 040 × 460 0015                | Yes         | lvory                                 | NS8-TV01-V2       | UC1, CE,<br>N, L  |
|                     |                        |                               | res         | Black                                 | NS8-TV01B-V2      |                   |
|                     | 10.4-inch<br>TFT       | 640 × 480 dots                | NI-         | lvory                                 | NS10-TV00-V2      |                   |
| NS10-V2             |                        |                               | No          | Black                                 | NS10-TV00B-V2     |                   |
| 10510-02            |                        |                               | Yes         | lvory                                 | NS10-TV01-V2      |                   |
|                     |                        |                               |             | Black                                 | NS10-TV01B-V2     |                   |
|                     |                        |                               |             | lvory                                 | NS12-TS00-V2      |                   |
| NS12-V2             | 12.1-inch              |                               | No          | Black                                 | NS12-TS00B-V2     |                   |
| 10512-02            | TFT                    | $800 \times 600 \text{ dots}$ | Yes         | lvory                                 | NS12-TS01-V2      |                   |
|                     |                        |                               | res         | Black                                 | NS12-TS01B-V2     |                   |
| NS15-V2             | 15-inch                | 1.004 × 769 data              | Yes         | Silver                                | NS15-TX01S-V2     | UC1, CE,<br>N, L, |
| 1010-12             | TFT                    | 1,024 $\times$ 768 dots       | res         | Black                                 | NS15-TX01B-V2 NEW | UL Type4          |
| NSH5-V2 (See note.) | 5.7-inch               | $320 \times 240$ dots         | No          | Black (Emergency stop<br>button: Red) | NSH5-SQR10B-V2    | UC, CE            |
| Hand-held           | STN                    | 520 ~ 240 0015                | INU         | Black<br>(Stop button: Gray)          | NSH5-SQG10B-V2    | - 00, 0E          |

Note: As of July 2008, the image memory has been increased to 60 MB. Production of the NS5-□Q0□(B)-V2 and NSH5-SQ□00B-V2 is scheduled to be discontinued with a transition period of one year.

### NS-Runtime

| Product name | Specifications                                                   |             | Media | Model number | Standards |
|--------------|------------------------------------------------------------------|-------------|-------|--------------|-----------|
|              | NS-Runtime Installer, PDF manual, hardware key (See note.) 3 liv | 1license    |       | NS-NSRCL1    |           |
| NS-Runtime   |                                                                  | 3 licenses  | CD    | NS-NSRCL3    |           |
|              |                                                                  | 10 licenses | 1     | NS-NSRCL10   |           |

Note: A hardware key (USB dongle) is required for NS-Runtime operation.

### System Requirements

| Item | Specifications                                                                                                    |  |
|------|----------------------------------------------------------------------------------------------------|--|
| OS   | Windows XP (Service Pack 2 or higher) or Vista                                                                                                    |  |
| CPU  | Celeron, 1.3 GHz                                                                                                    |  |
|      | HDD: 50 MB min., RAM: 256 MB min., 512 MB recommended.<br>50 MB is required for the Runtime alone. (An additional 280 MB is required if CX-Server is not already installed.) |  |

### Programming Devices

|     |                         | Specifications                                                                                                    |                       |                         |                |           |  |  |  |
|-----|-------------------------|----------------------------------------------------------------------------------------------------|-----------------------|-------------------------|----------------|-----------|--|--|--|
|     | Model name              |                                                                                                    | Number of<br>licenses | Media                   | Model number   | Standards |  |  |  |
|     | CX-One<br>A Integrated  | The CX-One is an integrated tool package that provides<br>programming and monitoring software for OMRON PLCs and<br>components.                                                                                                    | 1 license             | CD                      | CXONE-AL01C-V3 |           |  |  |  |
| Тоо | ool Package<br>/er. 3.□ | The CX-One runs on any of the following operating systems:<br>OS: Windows 2000 (Service Pack 3 or higher), XP, or Vista.                                                                                                    | (See note 2.)         | DVD<br>(See<br>note 3.) | CXONE-AL01D-V3 | ]         |  |  |  |
|     |                         | The CX-Designer can also be ordered individually using the following model number.                                                                                                    |                       |                         |                |           |  |  |  |
|     |                         | Screen Designer for NS Series<br>OS: Window 2000 (Service Pack 3 or higher), XP, or Vista.<br>The Ladder Monitor Software is included with CX-Designer<br>version 3.□.                                                                                                    |                       |                         |                |           |  |  |  |
| Not | CX-Designer<br>Ver.3.⊡  | Note: The Ladder Monitor Software is used to monitor CS/CJ/CP-<br>series PLC ladder programs from an NS-series PT. A Mem-<br>ory Card and Memory Card Adapter (both sold separately)<br>are required to use the Ladder Monitor Software with the<br>NS8-V1, NS10-V1, or NS12-V1, or with the NS8-V2, NS10-<br>V2, or NS12-V2 with system program version 6.6 or lower. | 1 license             | CD                      | NS-CXDC1-V3    |           |  |  |  |

Note 1. CX-Designer version 3.008 or higher is required to use the NS15. Users who purchase CX-One version 3.□ can use the auto-update to update the version.
2. Multiple licenses (3, 10, 30, or 50) are available for CX-One. For details, refer to the *CX-One Catalog* (Cat. No. R134).
3. Before ordering the software on a DVD, be sure that your computer and drive are compatible with the DVD format.

## **Standard Models**

| Model name                    | Specifications                                                     |               | Model number   | Standards |
|-------------------------------|--------------------------------------------------------------------|---------------|----------------|-----------|
| Cable (See note.)             | Screen transfer cable for DOS/V (CX-Designer $\leftrightarrow$ PT) | Length: 2 m   | XW2Z-S002      |           |
|                               | USB Host Cable (For a printer)                                     | Length: 5 m   | NS-US52        |           |
| -                             | USB Host Cable (For a printer)                                     | Length: 2 m   | NS-US22        |           |
|                               | USB-Serial Conversion Cable                                        | Length: 0.5 m | CS1W-CIF31     | N         |
| 47                            | USB relay cable                                                    | Length: 1 m   | NS-USBEXT-1M   |           |
|                               | RS-422A cable (loose wires + D-Sub 9-pin)                          | Length: 10 m  | NSH5-422CW-10M |           |
| NSH5 Cables                   | RS-232C cable (loose wires + D-Sub 9-pin)                          | Length: 3 m   | NSH5-232CW-3M  |           |
|                               | RS-232C cable (loose wires + D-Sub 9-pin)                          | Length: 10 m  | NSH5-232CW-10M |           |
|                               | RS-422A cable (loose wires)                                        | Length: 10 m  | NSH5-422UL-10M |           |
| UL-compliant<br>NSH5 Cable    | RS-232C cable (loose wires + relay cable)                          | Length: 3 m   | NSH5-232UL-3M  | CU        |
|                               | RS-232C cable (loose wires + relay cable)                          | Length: 10 m  | NSH5-232UL-10M |           |
|                               | PT connection: 9 pins                                              | Length: 2 m   | XW2Z-200T      |           |
| PT-to-PLC                     | PLC connection: 9 pins                                             | Length: 5 m   | XW2Z-500T      |           |
| Connecting Cable              | PT connection: 9 pins                                              | Length: 2 m   | XW2Z-200T-2    |           |
|                               | PLC peripheral port                                                | Length: 5 m   | XW2Z-500T-2    |           |
| NSH5 Removable Box            | RS-232C Cable (connectors)                                         | Length: 3 m   | NSH5-232CN-3M  |           |
| Cable                         | R3-232C Cable (connectors)                                         | Length: 10 m  | NSH5-232CN-10M |           |
| NSH5 Removable Box            |                                                                    | NSH5-AL001    |                |           |
| NSH5 Wall-mounting<br>Bracket |                                                                    |               | NSH5-ATT02     |           |
| NSH5 Visor                    |                                                                    |               | NSH5-ATT01     |           |

Note: Use an OMRON USB Host Cable to connect an NS-series PT to a printer. Use a standard USB cable to connect the NS-series PT to a PictBridge-compatible printer.

### Options

| Model name                        | Specifications                                                                                                    |           | Model number   | Standards        |
|-----------------------------------|----------------------------------------------------------------------------------------------------|-----------|----------------|------------------|
| Video<br>Input<br>Unit            | Inputs: 4 channels<br>Signal type: NTSC/PAL                                                                                                    |           | NS-CA001       | UC1, CE          |
| A Start                           | Input channels: 2 video<br>channels and 1 RGB channel (See note 1.)<br>Signal type: NTSC/PAL                                                                                                    |           | NS-CA002       |                  |
| Special Cable for the             | Cable length: 2 m                                                                                                    |           | F150-VKP (2 m) |                  |
| Console                           | Cable length: 5 m                                                                                                    |           | F150-VKP (5 m) |                  |
| Controller Link Interface<br>Unit | For Controller Link Communications                                                                                                    |           | NS-CLK21       | UC1, CE          |
| RS-422A<br>Adapter                | Transmission distance: 500 m total length<br><b>Note:</b> Use this model when connecting PT models without a V $\square$ suffix.<br><b>Note:</b> PT models with the V $\square$ suffix can also be connected. |           | NS-AL002       |                  |
|                                   | Transmission distance: 50 m total length<br>Note:Only PT models with a suffix of V□ are connectable.<br>Use the NS-AL002 to connect models without a V□ suffix.                                               |           | CJ1W-CIF11     | UC1, N,<br>L, CE |
|                                   |                                                                                                    | NS15      | NS15-KBA04     |                  |
|                                   | Anti-reflection Sheets                                                                                                    | NS12/10   | NS12-KBA04     |                  |
|                                   | (5 surface sheets)                                                                                                    | NS8       | NS7-KBA04      |                  |
| 0h = = +/0 =====                  |                                                                                                    | NS5       | NT30-KBA04     |                  |
| Sheet/Cover<br>(See note 2.)      | Protective Covers (5 pack)                                                                                                    | NS12/10   | NS12-KBA05     |                  |
|                                   | (anti-reflection coating)                                                                                                    | NS8       | NS7-KBA05      |                  |
|                                   | (                                                                                                    | NS5       | NT31C-KBA05    |                  |
|                                   | Protective Covers<br>(1 cover included)<br>(Transparent)                                                                                                    | NS15      | NS15-KBA05N    |                  |
|                                   | Protective Covers                                                                                                    | NS12/10   | NS12-KBA05N    |                  |
|                                   | (5 covers included)                                                                                                    | NS8       | NS7-KBA05N     |                  |
|                                   | (Transparent)                                                                                                    | NS5       | NT31C-KBA05N   |                  |
|                                   | NT625C/631/631C Series to NS12/10 Series                                                                                                    |           | NS12-ATT01     |                  |
|                                   | NT625C/631/631C Series to NS12/NS10 Series (Black)                                                                                                    |           | NS12-ATT01B    |                  |
| Attachment                        | NT610C Series to NS12/10 Series                                                                                                    |           | NS12-ATT02     |                  |
|                                   | NT620S/620C/600S Series to NS8 Series                                                                                                    | NS8-ATT01 |                |                  |
|                                   | NT600M/600G/610G/612G Series to NS8 Series                                                                                                    | NS8-ATT02 |                |                  |
| Memory                            | 128MB                                                                                                    |           | HMC-EF183      | L, N, CE         |
| Card                              | 256 MB                                                                                                    |           | HMC-EF283      |                  |
|                                   | 512 MB                                                                                                    |           | HMC-EF583      | CE               |
| Memory Card Adapter               |                                                                                                    |           | HMC-AP001      |                  |
| Replacement Battery               | Battery life: 5 years (at 25°C)                                                                                                    |           | CJ1W-BAT01     |                  |
| Bar Code Reader                   | CCD handheld bar code reader (RS-232C interface)                                                                                                    |           | V520-RH21-6    |                  |

Note 1. One screen cannot display two video inputs simultaneously.

2. A Chemical-resistant Cover (NT30-KBA01) is available only for the NS5.

| Carries                                                              |                      |                                                                                   |                                                    | -                                                                                                    |                                                |                                                      |                                 |                                                 |                          |                      |                        |                     |                      |                      |                     | NO                  | 0.1/0                 |                      |  |
|----------------------------------------------------------------------|----------------------|-----------------------------------------------------------------------------------|----------------------------------------------------|----------------------------------------------------------------------------------------------------|------------------------------------------------|------------------------------------------------------|---------------------------------|-------------------------------------------------|--------------------------|----------------------|------------------------|---------------------|----------------------|----------------------|---------------------|---------------------|-----------------------|----------------------|--|
| Series<br>Type                                                       |                      |                                                                                   | 5 7-ir                                             | nch Mon                                                                                                    | ochrom                                         |                                                      |                                 | NS5-V2<br>5.7-inch Color STN 5.7-inch Color TFT |                          |                      |                        |                     | 5                    |                      | 8-V2<br>Color TF    | т                   |                       |                      |  |
| Appearance                                                           |                      |                                                                                   |                                                    |                                                                                                    |                                                | BRACE Farget-(EAR)                                   |                                 |                                                 |                          |                      |                        |                     |                      |                      |                     |                     |                       |                      |  |
| Display o                                                            | devic                | e                                                                                 | Monoch                                             | Monochrome LCD STN color LCD Color TFT                                                                                                    |                                                |                                                      |                                 |                                                 |                          | High-de              | efinition <sup>-</sup> | TFT colo            | r LCD                |                      |                     |                     |                       |                      |  |
| Effective                                                            | e disp               | olay area                                                                         | Width 1                                            | 17.2 × h                                                                                                    | eight 88                                       | .4 mm (5                                             | 7 inches                        | 6)                                              |                          |                      |                        |                     |                      |                      | Width 1<br>(8.4 inc |                     | eight 12              | 8.2 mm               |  |
| Case col                                                             | lor                  |                                                                                   | lvory                                              |                                                                                                    | Black                                          |                                                      | lvory                           |                                                 | Black                    |                      | Ivory                  |                     | Black                |                      | lvory               |                     | Black                 |                      |  |
| Built-in E                                                           | Ether                | -                                                                                 | No                                                 | Yes                                                                                                    | No                                             | Yes                                                  | No                              | Yes                                             | No                       | Yes                  | No                     | Yes                 | No                   | Yes                  | No                  | Yes                 | No                    | Yes                  |  |
| Model nu                                                             | umbe                 | er                                                                                | NS5-<br>MQ10-<br>V2                                | NS5-<br>MQ11-<br>V2                                                                                                    | NS5-<br>MQ10B<br>V2                            | NS5-<br>- MQ011B-<br>V2                              | NS5-<br>SQ10-<br>V2             | NS5-<br>SQ11-<br>V2                             | NS5-<br>SQ10B-<br>V2     | NS5-<br>SQ11B-<br>V2 | NS5-<br>TQ10-<br>V2    | NS5-<br>TQ11-<br>V2 | NS5-<br>TQ10B-<br>V2 | NS5-<br>TQ11B-<br>V2 | NS8-<br>TV00-<br>V2 | NS8-<br>TV01-<br>V2 | NS8-<br>TV00B-<br>V2  | NS8-<br>TV01B-<br>V2 |  |
| Display o                                                            |                      |                                                                                   | 16 grad                                            |                                                                                                    |                                                |                                                      | 256 co                          | lors                                            |                          |                      |                        |                     |                      |                      | 256 co              |                     |                       |                      |  |
| Number                                                               |                      | ots                                                                               |                                                    |                                                                                                    |                                                | dot verti                                            |                                 | ot- 500 T                                       | N. 1E0 D-                | tom: 500             | 1 0 44/                |                     | D: 700 D-            | tom: 500             |                     |                     | $l \times 480 dc$     |                      |  |
| View ang<br>Screen d                                                 |                      | apacity                                                                           | 60 Mby                                             | t: 45°, Top<br>tes                                                                                                    | J. ∠U°, B0                                     |                                                      | Lenvrigh                        | nt: 50°, Top                                    | J. 45°, B0               | 1011]: 50°           | Lett/rigi              | π. 70°, 10          | ıp: 70°, Bot         | 10111: 50°           | 60 Mby              |                     | р: 50°, Во            | 1000 100°            |  |
| Image da<br>(BMP or                                                  |                      | images)                                                                           | 16 gradations                                      |                                                                                                    |                                                | 4,096 c                                              | colors                          |                                                 |                          | 32,768               | colors                 |                     |                      | 32,768               | colors              |                     |                       |                      |  |
| Memory                                                               | Card                 |                                                                                   | Supported                                          |                                                                                                    |                                                |                                                      |                                 |                                                 |                          |                      |                        | Suppor              | rted                 |                      |                     |                     |                       |                      |  |
|                                                                      |                      | or function                                                                       | ····                                               |                                                                                                    |                                                |                                                      |                                 | Supported                                       |                          |                      |                        |                     |                      |                      |                     |                     |                       |                      |  |
|                                                                      | displ                | Init support<br>ayed via                                                          |                                                    |                                                                                                    |                                                |                                                      |                                 |                                                 |                          |                      |                        |                     |                      |                      |                     |                     |                       |                      |  |
| Controller Link Interface<br>Unit (Wired) support                    |                      |                                                                                   |                                                    |                                                                                                    |                                                |                                                      |                                 |                                                 | Not supported            |                      |                        |                     |                      |                      |                     |                     |                       |                      |  |
| 50,000 hours mir                                                     |                      |                                                                                   | 000 hours min. 75,000 hours min. 50,000 hours min. |                                                                                                    |                                                |                                                      |                                 |                                                 |                          |                      |                        |                     |                      |                      |                     |                     |                       |                      |  |
| Backligh<br>Note: Contac<br>your                                     |                      | t Service life Note: This is the estimated time be service life will be dramatica |                                                    |                                                                                                    | ally sho                                       | rtened if I                                          | PT is use                       | d at low                                        | tempera                  | tures. Fo            |                        |                     |                      |                      |                     |                     |                       |                      |  |
| neares<br>OMRO<br>represe<br>tive to<br>replace<br>backlig           | ON<br>enta-<br>e the | Brightness<br>adjustment<br>Backlight<br>error<br>detection                       | Note:T<br>Error is<br>Note:T                       | he bright<br>detected<br>his function<br>or other e                                                                                                    | tness ca<br>d automa<br>ion does<br>errors. Ba | nnot be a<br>atically, ar<br>not indic<br>acklight e | djusted<br>nd the R<br>ate that | UN indica                                       | ator flash<br>ce life ha | s been r             | eached.                | It detect           | s when th<br>FF.     | e backliç            | ght is not          | t lit due to        | o a disco             | nnection             |  |
|                                                                      | -                    | Method                                                                            | Matrix r                                           | resistive                                                                                                    | membra                                         | ne                                                   |                                 |                                                 |                          |                      |                        |                     |                      |                      |                     |                     |                       |                      |  |
| Touch<br>panel<br>(matrix                                            |                      | Number of<br>switches/<br>resolution                                              | 300 (20                                            | ) horizon                                                                                                    | tal × 15 v                                     | vertical) 1                                          | 16 × 16 c                       | dots for ea                                     | ach swite                | h                    |                        |                     |                      |                      |                     |                     | tal × 24 v<br>each sw |                      |  |
| type)                                                                |                      | Input                                                                             |                                                    | re-sensiti                                                                                                    |                                                |                                                      |                                 |                                                 |                          |                      |                        |                     |                      |                      |                     |                     |                       |                      |  |
|                                                                      |                      | Service life<br>Labels                                                            |                                                    | 000 touch                                                                                                    |                                                |                                                      | Font et                         | tyle, and s                                     | size can                 | he sneci             | fied                   |                     |                      |                      |                     |                     |                       |                      |  |
|                                                                      | Ŧ                    |                                                                                   |                                                    |                                                                                                    |                                                |                                                      |                                 |                                                 |                          |                      |                        |                     |                      |                      |                     |                     |                       |                      |  |
|                                                                      |                      | Numerals, alarms,                                                                 | Rough:                                             | Scalable Gothic: Magnification: 6 to 255 points         Rough: Magnification: 1 × 1, 1 × 2, 2 × 1, 2 × 2, 3 × 3, 4 × 4, 8 × 8                                                                                                    |                                                |                                                      |                                 |                                                 |                          |                      |                        |                     |                      |                      |                     |                     |                       |                      |  |
|                                                                      |                      | and<br>character                                                                  |                                                    |                                                                                                    |                                                |                                                      |                                 | 1, 2×2,                                         |                          |                      | 3                      |                     |                      |                      |                     |                     |                       |                      |  |
| Display<br>text                                                      |                      | strings                                                                           |                                                    | -                                                                                                    |                                                |                                                      |                                 | $\times 2, 3 \times 3$                          |                          |                      |                        |                     |                      |                      |                     |                     |                       |                      |  |
| Supported<br>languages<br>(42 lan-<br>guages)<br>(42 lan-<br>guages) |                      |                                                                                   | standard<br>inese, tra<br>que, Cat<br>rbian, Ma    | lay only numerals, dates, and times.<br>Jard, and fine can be used for 42 languages.<br>, traditional Chinese, Korean, English, French, German, Italian, Portuguese, Spain, Swedish, Dutch,<br>Catalan, Danish, Albanian, Croatian, Czech, Hungarian, Polish, Romanian, Slovak, Slovenian, Bulgarian,<br>n, Macedonian, Ukranian, Georgian, Icelandic, Afrikaans, Faroese, Indonesian, Greek, Turkish, Estonian,<br>oported only with scalable Gothic font) |                                                |                                                      |                                 |                                                 |                          |                      |                        |                     |                      |                      |                     |                     |                       |                      |  |
| Color         Monochrome, 16 gradations         256 colors           |                      |                                                                                   |                                                    |                                                                                                    |                                                |                                                      |                                 |                                                 |                          |                      |                        |                     |                      |                      |                     |                     |                       |                      |  |
| Text                                                                 | whe                  | t style (only<br>n vector font<br>becified)                                       | Bold or                                            | italic                                                                                                    |                                                |                                                      |                                 |                                                 |                          |                      |                        |                     |                      |                      |                     |                     |                       |                      |  |
| at-<br>tributes                                                      |                      | ical<br>nment                                                                     | Тор, се                                            | nter, or b                                                                                                    | ottom                                          |                                                      |                                 |                                                 |                          |                      |                        |                     |                      |                      |                     |                     |                       |                      |  |
|                                                                      | Hor                  | izontal<br>nment                                                                  | Left-jus                                           | tified, ce                                                                                                    | ntered, o                                      | or right-ju                                          | stified                         |                                                 |                          |                      |                        |                     |                      |                      |                     |                     |                       |                      |  |
| Flicker                                                              |                      | ects sup-<br>ting flicker                                                         |                                                    |                                                                                                    |                                                | ct from u<br>m three f                               |                                 |                                                 | egistered                | flicker s            | ettings.               | The flicke          | er speed a           | and flicke           | er range            | can be s            | et.                   |                      |  |
|                                                                      |                      |                                                                                   |                                                    |                                                                                                    |                                                |                                                      |                                 |                                                 |                          |                      |                        |                     |                      |                      |                     |                     |                       |                      |  |

|     | NS10-V2                       |                      |                   | NS12-V2                       |                                                                                 |                  |                   | NS15-V2                      |                                                                                   |                                                                               |  |
|-----|-------------------------------|----------------------|-------------------|-------------------------------|---------------------------------------------------------------------------------|------------------|-------------------|------------------------------|-----------------------------------------------------------------------------------|-------------------------------------------------------------------------------|--|
|     |                               | 10.4-inch            | n Color TFT       |                               | 12.1-inch Color TFT                                                             |                  |                   |                              | 15-inch Color TFT                                                                 |                                                                               |  |
|     | High-definition TFT color LCD |                      |                   | High-definition TFT color LCD |                                                                                 |                  |                   | the definition TET extend OF |                                                                                   |                                                                               |  |
| Hiç | igh-definitio                 | n TFT color          | LCD               |                               | High-definition                                                                 | on TFT color l   | CD                |                              | High-definition TFT co                                                            | lor LCD                                                                       |  |
| Wi  | idth 215.2 >                  | × height 162.        | .4 mm (10.4 ind   | ches)                         | Width 246.0                                                                     | × height 184.    | 5 mm (12.1 in     | ches)                        | Width 304.1 × height 2                                                            | 228.1 mm (15 inches)                                                          |  |
| lvc | ory                           |                      | Black             |                               | lvory                                                                           |                  | Black             |                              | Silver                                                                            | Black                                                                         |  |
| No  | 0                             | Yes                  | No                | Yes                           | No                                                                              | Yes              | No                | Yes                          | Yes                                                                               | Yes                                                                           |  |
| -   | S10-<br>V00-V2                | NS10-<br>TV01-V2     | NS10-<br>TV00B-V2 | NS10-<br>TV01B-V2             | NS12-<br>TS00-V2                                                                | NS12-<br>TS01-V2 | NS12-<br>TS00B-V2 | NS12-<br>TS01B-V2            | NS15-TX01S-V2                                                                     | NS15-TX01B-V2                                                                 |  |
| 25  | 56 colors                     | L                    |                   | <u> </u>                      | 256 colors                                                                      |                  |                   |                              | 256 colors                                                                        |                                                                               |  |
| 64  | 10 dot horiz                  | contal $	imes$ 480 c | dot vertical      |                               | 800 dot horizontal × 600 dot vertical<br>Left/right: 60°, Top: 45°, Bottom: 75° |                  |                   |                              | 1,024 dot horizontal × 768 dot vertical<br>Left/right: 80°, Top: 70°, Bottom: 60° |                                                                               |  |
| Le  | eft/right: 60°                | °, Top: 35°, B       | ottom: 65°        |                               |                                                                                 |                  |                   |                              |                                                                                   |                                                                               |  |
| 60  | ) Mbytes                      |                      |                   |                               | 60 Mbytes                                                                       |                  |                   |                              | 60 Mbytes                                                                         |                                                                               |  |
| 32  | 2,768 colors                  | 3                    |                   |                               | 32,768 colors                                                                   |                  |                   |                              | 32,768 colors                                                                     |                                                                               |  |
| Su  | upported                      |                      |                   |                               | Supported                                                                       |                  |                   |                              | Supported                                                                         |                                                                               |  |
| Su  | upported                      |                      |                   |                               | Supported                                                                       |                  |                   |                              | Supported                                                                         |                                                                               |  |
| Su  | upported                      |                      |                   |                               | Supported                                                                       |                  |                   |                              | (Only RGB input is enabled.)                                                      |                                                                               |  |
| 26  | 60,000 colo                   | rs                   |                   |                               | 260,000 colors                                                                  |                  |                   |                              |                                                                                   |                                                                               |  |
| Su  | Supported                     |                      |                   | Supported                     |                                                                                 |                  |                   | Supported                    |                                                                                   |                                                                               |  |
| 50  | 50,000 hours min.             |                      |                   | 50.000 hours min.             |                                                                                 |                  |                   | 50,000 hours min.            |                                                                                   |                                                                               |  |
| 50  |                               |                      |                   |                               | 50,000 hours                                                                    | s min.           |                   |                              | Adjustable in steps us stepless adjustment is                                     | ing touch panel operatio<br>possible using external<br>brightness: 15 cd/m²). |  |

| 1,200 (40 horizontal × 30 vertical)<br>1,900 (50 horizontal × 38 vertical)<br>1,901 (50 horizontal × 38 vertical)<br>1,902 (40 horizontal × 38 vertical)<br>1,903 (50 horizontal × 38 vertical)<br>1,904 (horizontal × 30 vertical) |                                                                                   |                                                                                   | Analog resistive membrane (See note)              |
|----------------------------------------------------------------------------------------------------|-----------------------------------------------------------------------------------|-----------------------------------------------------------------------------------|---------------------------------------------------|
| 16 × 16 dots for each switch                                                                                                    | 1,200 (40 horizontal $\times$ 30 vertical)<br>16 $\times$ 16 dots for each switch | 1,900 (50 horizontal $\times$ 38 vertical)<br>16 $\times$ 16 dots for each switch | Resolution: 1,024 (horizontal) x 1,024 (vertical) |

Note: An analog touch panel is used with the NS15. Do not press the touch panel in two or more places simultaneously. If the touch panel is pressed in two or more places simultaneously, it may activate a switch between the points that are pressed.

| Series                                   |            |                       |                                                                                                    | NS5-V2                                                                                                    |                                                                    |     |  |  |  |
|------------------------------------------|------------|-----------------------|----------------------------------------------------------------------------------------------------|----------------------------------------------------------------------------------------------------|--------------------------------------------------------------------|-----|--|--|--|
| Туре                                     |            |                       | 5.7-inch Monochrome STN                                                                                                    | 5.7-inch Color STN                                                                                                    | 5.7-inch Color TFT                                                 |     |  |  |  |
| Numeral units and scale settings         |            |                       | 1.000 max.                                                                                                    |                                                                                                    |                                                                    |     |  |  |  |
| Alarm/event settings                     |            |                       | 5,000 max.                                                                                                    |                                                                                                    |                                                                    |     |  |  |  |
| Interface                                |            | Interface             | One ATA-Compact Flash interface slot                                                                                                    |                                                                                                    |                                                                    |     |  |  |  |
| Memory Card                              |            | Functions             | Used to transfer and store screen data, stor<br>Log generated during Macro execution).                                                                                                    | e logging data, and store history data. (Alarr                                                                                                    | n/Event History, Operation Log, and Error                          |     |  |  |  |
| Expansion interface                      |            |                       | For Expansion Interface Units                                                                                                    |                                                                                                    |                                                                    |     |  |  |  |
|                                          | Port       | Connector             | Conforms to EIA RS-232C. D-Sub female 9<br>Note: The 5-V outputs of serial ports A and                                                                                                    | -pin connector 5-V output (250 mA max.) thr<br>I B cannot be used at the same time.                                                                                                    | ough pin 6 (See note.)                                             |     |  |  |  |
| Serial                                   | A          | Functions             | 1:1 NT Links, or Host L                                                                                                    | ns with CS/CJ/CP-series PLCs and C200HX/HG/HE(-Z) PLCs),<br>hk (connections with C Series or CVM1/CV-series PLCs)<br>mart Active Parts: CompoWay/F and bar code reader connections (Read directly from d |                                                                    |     |  |  |  |
| Communications                           |            |                       | Conforms to EIA RS-232C. D-Sub female 9<br>5-V output (250 mA max.) through pin 6 (Se<br>Note: The 5-V outputs of serial ports A and                                                                                                    | e note.) The 5-V outputs of serial ports A ar                                                                                                    | d B cannot be used at the same time.                               |     |  |  |  |
| B<br>Functions                           |            |                       | Host (PLC) access: 1:N NT Links (connections with CS/CJ/CP-series PLCs and C200HX/HG/HE(-Z) PLCs) or<br>1:1 NT Links (connections with C Series or CVM1/CV-series PLCs)<br>Direct access to Temperature Controllers using Smart Active Parts: CompoWay/F and bar code reader connections (Read directly from display.) |                                                                                                    |                                                                    |     |  |  |  |
|                                          | USB rating |                       | USB1.1                                                                                                    |                                                                                                    |                                                                    |     |  |  |  |
| USB                                      | Connector  |                       | TYPE-B (Slave)                                                                                                    |                                                                                                    |                                                                    |     |  |  |  |
| SLAVE<br>Specifications                  | Funct      | ions                  | Recommended printers:<br>EPSON: PM-G4500, PX-G5300, PX-5600                                                                                                    | n data transfers) Connecting to a PictBridge<br>30/MP620/MP540/MP480, PIXUS iP4600/iP360                                                                                                    | -compatible Printer<br>20/iP100, PIXUS iX5000, PIXUS Pro9500/Pro90 | 000 |  |  |  |
|                                          | USB r      | ating                 |                                                                                                    |                                                                                                    |                                                                    |     |  |  |  |
| USB                                      | Conn       | ector                 |                                                                                                    |                                                                                                    |                                                                    |     |  |  |  |
| HOST<br>Specifications                   | Funct      | ions                  | None                                                                                                    |                                                                                                    |                                                                    |     |  |  |  |
| Built-in Ethernet                        |            | Conformance standards | Conforms to IEEE 802.3/Ethernet (10Base-                                                                                                    | T/100Base-TX).                                                                                                    |                                                                    |     |  |  |  |
| Specifications<br>(NSO-OOO1-V2 only)     |            | Function              | Host (PLC) access and connection with the                                                                                                    | CX-Designer (for screen data transfers)                                                                                                    |                                                                    |     |  |  |  |
|                                          |            | Baud rate             |                                                                                                    |                                                                                                    |                                                                    |     |  |  |  |
| Controller Link (Wired<br>Specifications | l-type)    | Transmission path     |                                                                                                    |                                                                                                    |                                                                    |     |  |  |  |
|                                          |            | Functions             |                                                                                                    |                                                                                                    |                                                                    |     |  |  |  |
|                                          | Resol      | ution                 |                                                                                                    |                                                                                                    |                                                                    |     |  |  |  |
| Video<br>Input Specifications            | Input      | signal                |                                                                                                    |                                                                                                    |                                                                    |     |  |  |  |
|                                          | Numb       | er of video inputs    |                                                                                                    |                                                                                                    |                                                                    |     |  |  |  |

### General Specifications

| Series                                          |                                                                                                    | NS5-V2                                        |                    |  |  |  |  |
|-------------------------------------------------|----------------------------------------------------------------------------------------------------|-----------------------------------------------|--------------------|--|--|--|--|
| Туре                                            | 5.7-inch Monochrome STN                                                                                                    | 5.7-inch Color STN                            | 5.7-inch Color TFT |  |  |  |  |
| Rated power supply voltage                      | 24 VDC                                                                                                    |                                               |                    |  |  |  |  |
| Allowable voltage range                         | 20.4 to 27.6 VDC (24 VDC ±15%)                                                                                                    |                                               |                    |  |  |  |  |
| Power consumption                               | 25 W max. (15 W max. for the NS5)                                                                                                    |                                               |                    |  |  |  |  |
| Ambient operating temperature                   | <ul> <li>0 to 50°C (See note on the next page.)</li> <li>Note: The ambient operating temperature is subject to the following restrictions according to the mounting angle.<br/>Mounting angle of 0 to 30° to the horizontal:</li> <li>•When no Expansion Units are mounted, the operating temperature range is 0 to 45°C.</li> <li>•When a Video Input Unit or a Controller Link Interface Unit is mounted, the ambient operating temperature is 0 to 35°C.</li> <li>Mounting angle of 30 to 90° to the horizontal: Operating temperature range of 0 to 50°C</li> </ul> |                                               |                    |  |  |  |  |
| Storage temperature                             | -20 to 60°C (See note on the next page.)                                                                                                    |                                               |                    |  |  |  |  |
| Ambient operating humidity                      | 35 to 85% (0 to 40°C) 35 to 60% (40 to 50°                                                                                                    | C) (with no condensation)                     |                    |  |  |  |  |
| Operating environment                           | No corrosive gases.                                                                                                    |                                               |                    |  |  |  |  |
| Noise immunity                                  | Conforms to IEC61000-4-4, 2 kV (power lin                                                                                                    | es).                                          |                    |  |  |  |  |
| Vibration resistance (during operation)         | 10 to 57 Hz, 0.075 mm amplitude, 57 to 150                                                                                                    | ) Hz, 9.8 m/s² 30 min each in X, Y, and Z dir | ections            |  |  |  |  |
| Shock resistance (during operation)             | 147 m/s <sup>2</sup> 3 times each in direction of X, Y, a                                                                                                    | ind Z                                         |                    |  |  |  |  |
| Weight                                          | 1.0 kg max.                                                                                                    |                                               |                    |  |  |  |  |
| Degree of protection                            | Front operating panel: Equivalent to IP65 oil-proof type and NEMA4 UL type 4. (Only to NS5)<br>Note: May not be applicable in locations with long-term exposure to oil.                                                                                                    |                                               |                    |  |  |  |  |
| Ground                                          | Ground to 100 Ω or less.                                                                                                    |                                               |                    |  |  |  |  |
| Battery life                                    | 5 years (at 25°C): Replace battery within 5 days after the battery runs low (indicator lights orange).                                                                                                    |                                               |                    |  |  |  |  |
| Applicable standards                            | Certified for conformance to UL 508, UL 16                                                                                                    | 04, EMC Directive, NK, and LR Standards.      |                    |  |  |  |  |
| Note: Operate the PT within the temperature and | humidity                                                                                                    |                                               |                    |  |  |  |  |

Note: Operate the PT within the temperature and humidity ranges shown in the right diagram.

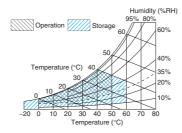

| NS8-V2                                       | NS10-V2                                     | NS12-V2                                    | NS15-V2                          |
|----------------------------------------------|---------------------------------------------|--------------------------------------------|----------------------------------|
| 8.4-inch Color TFT                           | 10.4-inch Color TFT                         | 12.1-inch Color TFT                        | 15-inch Color TFT                |
| •                                            |                                             |                                            |                                  |
|                                              |                                             |                                            |                                  |
|                                              |                                             |                                            |                                  |
|                                              |                                             |                                            |                                  |
|                                              |                                             |                                            |                                  |
|                                              |                                             |                                            |                                  |
|                                              |                                             |                                            |                                  |
| <br>                                         |                                             |                                            |                                  |
|                                              |                                             |                                            |                                  |
|                                              |                                             |                                            |                                  |
|                                              |                                             |                                            |                                  |
|                                              |                                             |                                            |                                  |
|                                              |                                             |                                            |                                  |
|                                              |                                             |                                            |                                  |
|                                              |                                             |                                            |                                  |
|                                              |                                             |                                            |                                  |
|                                              |                                             |                                            |                                  |
|                                              |                                             |                                            |                                  |
|                                              |                                             |                                            |                                  |
| <br>USB1.1                                   |                                             |                                            |                                  |
| TYPE-A (Host)                                |                                             |                                            |                                  |
| Connection with a printer (for hard copies)  |                                             |                                            |                                  |
| Recommended printers:                        |                                             |                                            |                                  |
| EPSON: PM-2200C, PM-930C, PM-870C, PM-       | 740C, PM-900C, PM-D600, PM-D870, PM-G720    | ), PM-G730, PM-A970, PM-T990, PX-5500, PX- | 4650, PX-A720, PX-G5100, PX-G930 |
| <br>Canon: BJ M70, BJ M40, PIXUS 550i, PIXUS | 5 501, PIXUS 801, PIXUS IP2000, PIXUS IP310 | 0, PIXUS iP4100, PIXUS iP4100R, PIXUS iP90 | , PIXUS IP3300                   |
|                                              |                                             |                                            |                                  |
|                                              |                                             |                                            |                                  |
| <br>                                         | 2 M/1 M/500 K                               |                                            |                                  |

|                                                                   | 2 M/1 M/500 K                               |                              |  |  |  |  |
|-------------------------------------------------------------------|---------------------------------------------|------------------------------|--|--|--|--|
|                                                                   | Shielded twisted-pair cable (special cable) | d-pair cable (special cable) |  |  |  |  |
|                                                                   | Host (PLC) access and data links            | s and data links             |  |  |  |  |
| NS-CA001: 320 $\times$ 240, 640 $\times$ 480, 800 $\times$ 600 do | ts NS-CA002: User-defined size              |                              |  |  |  |  |
| NS-CA001: NTSC composite video or PAL                             | NS-CA002: NTSC composite video or PAL       |                              |  |  |  |  |
| NS-CA001: Number of cameras: 4 max.                               | NS-CA002: 2 cameras + RGB                   | NS-CA002: RGB only           |  |  |  |  |

| NS8-V2                  | NS10-V2             | NS12-V2             | NS15-V2           |
|-------------------------|---------------------|---------------------|-------------------|
| 8.4-inch Monochrome STN | 10.4-inch Color STN | 12.1-inch Color TFT | 15-inch Color TFT |
|                         |                     |                     |                   |

| 90° Dieping annaeg |             |             | 45 W max.                                                                                                  | NS-Run         |
|--------------------|-------------|-------------|----------------------------------------------------------------------------------------------------|----------------|
| <br>Horizontal 0°  |             |             |                                                                                                    | ions           |
|                    |             |             |                                                                                                    | Specifications |
|                    |             |             | 5 to 8.4 Hz, 3.5 mm single amplitude, 8.4 to 150 Hz, 9.8 m/s^2 10 min times each in X, Y, and Z directions | Spe            |
| 2.0 kg max.        | 2.3 kg max. | 2.5 kg max. | 4.2 kg max.                                                                                                |                |
|                    |             |             |                                                                                                    |                |
|                    |             |             |                                                                                                    |                |

| Series                                     | NSH5-V2                                                                                                    |  |  |  |  |  |  |
|--------------------------------------------|----------------------------------------------------------------------------------------------------|--|--|--|--|--|--|
| Туре                                       | 5.7-inch Color STN (Hand-held Version)                                                                                                    |  |  |  |  |  |  |
| Appearance                                 | Emergency stop button<br>((Red)                                                                                                    |  |  |  |  |  |  |
| Case color                                 | Black                                                                                                    |  |  |  |  |  |  |
| Built-in Ethernet port                     | No                                                                                                    |  |  |  |  |  |  |
| Model number                               | NSH5-SQR10B-V2 (Emergency stop button: Red) NSH5-SQG10B-V2 (Stop button: Gray)                                                                    |  |  |  |  |  |  |
| Rated power supply voltage                 | 24 VDC                                                                                                    |  |  |  |  |  |  |
| Allowable voltage range                    | 20.4 to 27.6VDC (24 VDC ±15%)                                                                                                    |  |  |  |  |  |  |
| Power consumption                          | 10 W max.                                                                                                    |  |  |  |  |  |  |
| Ambient operating tem-<br>perature         | 0 to 40°C                                                                                                    |  |  |  |  |  |  |
| Storage temperature                        | -20 to 60°C                                                                                                    |  |  |  |  |  |  |
| Ambient operating hu-<br>midity            | 35% to 85% (0 to 40°C) with no condensation                                                                                                    |  |  |  |  |  |  |
| Operating environment                      | No corrosive gases.                                                                                                    |  |  |  |  |  |  |
| Noise immunity                             | Common mode: 1,000 Vp-p (between power supply terminals and panel)<br>Normal mode: 300 Vp-p<br>Pulse width: 100 ns to 1 µs, Rise time: 1-ns pulse |  |  |  |  |  |  |
| Vibration resistance<br>(during operation) | 10 to 57 Hz, 0.075 mm amplitude, 57 to 150 Hz, 9.8 m/s <sup>2</sup> 30 min each in X, Y, and Z directions                                         |  |  |  |  |  |  |
| Shock resistance<br>(during operation)     | 147 m/s <sup>2</sup> 3 times each in direction of X, Y, and Z                                                                                     |  |  |  |  |  |  |
| Weight                                     | 1 kg max.                                                                                                    |  |  |  |  |  |  |
| Degree of protection                       | Equivalent to IP65.                                                                                                    |  |  |  |  |  |  |
| Ground                                     | Ground to 100 $\Omega$ or less.                                                                                                    |  |  |  |  |  |  |
| Battery life                               | 5 years (at 25°C): Replace battery within 5 days after the battery runs low (indicator lights orange).                                            |  |  |  |  |  |  |
| Applicable standards                       | Certified for conformance to UL 508, EMC Directive, and EN 60204-1.                                                                               |  |  |  |  |  |  |

## **Connectable Devices**

### Supported PLCs

### Link Connection

| PLC series | PLC model name  | Model number                   | Specifications                                |
|------------|-----------------|--------------------------------|-----------------------------------------------|
|            | CQM1            | CQM1-CPU -V1                   | With RS-232C connector (9-pin type)           |
|            | CQM1H           |                                |                                               |
|            | CPM1            | CPM1-DCDR-D+CPM1-CIF01         | Connect to peripheral port.                   |
|            | CPM1A           | CPM1A-□□CD□-□+CPM1-CIF01       | Confilect to periprieral port.                |
| C Series   | CPM2A           | CPM2A-OCDO-+CPM1-CIF01         | Connect to RS-232C or peripheral port.        |
| C Series   | CPM2C           | CPM2C-10/20                    |                                               |
|            | C200HS          | C200HS-CPU                     |                                               |
|            | C200HE(-Z)      | C200HE-CPU (-Z) (See note 3.)  | With RS-232C connector (9-pin type)           |
|            | C200HG(-Z)      | C200HG-CPU  (-Z) (See note 3.) |                                               |
|            | C200HX(-Z)      | C200HX-CPU (See note 3.)       |                                               |
| CVM1/CV    | CV500/1000/2000 | CV500/1000/2000-CPU -V1        | With RS-232C connector (switching/9-pin type) |
| Series     | CVM1            |                                |                                               |

Note 1. NS-Runtime is supported for only the CS/CJ/CP/CV-series PLCs (Peripheral Bus (toolbus), Host Link, and Ethernet) and the CJ2 (Peripheral Bus (toolbus) and Ethernet). It is not supported for an EtherNet/IP connection.
 Use an Adapter Cable (CPM2C-CN111 or CS1W-CN114/118), CPM1-CIF01 RS-232C Adapter, or CPM1-CIF11 RS-422A Adapter to connect.
 A C200HW-COM02(-V1), C200HW-COM04(-V1), C200HW-COM05(-V1), or C200HW-COM06(-V1) Communications Board is required.

### 1:N NT Link Connection

| PLC series | PLC model name                | Model number                                                                                   | Specifications                                |  |
|------------|-------------------------------|------------------------------------------------------------------------------------------------|-----------------------------------------------|--|
|            | 0010                          | CS1G-CPU□□(-V1) (See note 2.)                                                                  |                                               |  |
|            | CS1G                          | CS1G-CPU H (See note 2.)                                                                       |                                               |  |
| CS series  | 00411                         | CS1H-CPU (-V1) (See note 2.)                                                                   |                                               |  |
|            | CS1H                          | CS1H-CPU63H/CPU64H/CPU65H/CPU66H/CPU67H (See note 2.)                                          |                                               |  |
|            | CS1D                          | CS1D-CPU□□H (See note 2.)                                                                      | With RS-232C connector (9-pin type)           |  |
|            | CJ1G                          | CJ1G-CPU H (See note 3.)                                                                       |                                               |  |
|            | Loop-control CPU Unit         | CJ1G-CPU□□P                                                                                    |                                               |  |
| CJ series  | CJ1H CJ1H-CPU H (See note 3.) |                                                                                                |                                               |  |
|            | CJ1M                          | CJ1M-CPU (-ETN)                                                                                |                                               |  |
|            | CJ2H                          | CJ2H-CPU64/CPU65/CPU66/CPU67/CPU68(-EIP)                                                       |                                               |  |
|            | CP1H                          | CP1H-□□ (See note 4.)                                                                          | Connect to the RS-232C connector of a         |  |
| CP series  | CP1L                          | CP1L-M□□/L□□ (See note 4.)                                                                     | CP1W-CIF01 RS-232C Option Board.              |  |
|            | CP1E                          | CP1E-NDDD-D (See notes 4 and 5.)                                                               | With RS-232C connector (9-pin type)           |  |
|            | CQM1H                         | CQM1H-CPU61/51 with a CQM1H-SCB41 Serial Communications Board                                  |                                               |  |
|            | C200HE(-Z)                    | C200HE-CPU32(-Z) (See note 6.)/CPU42(-Z)                                                       | With DC 020C compostor (owitching/0 pi        |  |
| C series   | C200HG(-Z)                    | C200HG-CPU33(-Z) (See note 6.)/CPU43(-Z)/CPU53(-Z) (See note 6.)/CPU63(-Z)                     | With RS-232C connector (switching/9-pir type) |  |
|            | C200HX(-Z)                    | C200HX-CPU34(-Z) (See note 6.)/CPU44(-Z)/CPU54(-Z) (See note 6.)/CPU64(-Z)/<br>CPU65-Z/CPU85-Z |                                               |  |

Note 1. NS-Runtime is supported for only the CS/CJ/CP/CV-series PLCs (Peripheral Bus (toolbus), Host Link, and Ethernet) and the CJ2 (Peripheral Bus (toolbus) and Ethernet).
2. Connection is also possible to a CSIW-SCB...V1 Serial Communications Board or CS1W-SCU...V1 Serial Communications Unit.
3. Connection is also possible to the CJ1W-SCU...V1 Serial Communications Unit.
4. SPMA via a PLC is not supported when a CP-series PLC is connected. (SPMA via an NS-series PT is supported with a CP-series PLC.)

The machine monitor function and switch box function are not supported when a CP1E PLC is connected.
 A C200HW-COM02/COM04/COM05/COM06(-V1) Communications Board is required.

ting by Host Link

| PLC series | PLC model name        | Model number                                                                                      | Specifications                                                                                                    |  |  |
|------------|-----------------------|---------------------------------------------------------------------------------------------------|----------------------------------------------------------------------------------------------------|--|--|
|            | CPM1                  | CPM1-DCDR-D/CPM1A-DCDD-D                                                                          | RS-232C or RS-422A adapter connected to peripheral port                                                                                                    |  |  |
|            | CPM2A                 |                                                                                                   | With RS-232C connector (9-pin type)                                                                                                    |  |  |
|            | CPM2C                 | CPM2C-10/20                                                                                       | Communications connectors include both a peripheral port and<br>RS-232C port (branching possible through CPM2C-CN111<br>Conversion Cable).<br>Used as separate peripheral and RS-232C ports through<br>CS1WCN114/118 Conversion Cable. |  |  |
| C series   | CQM1                  | CQM1-CPU -V1                                                                                      | With RS-232C connector (9-pin type)                                                                                                    |  |  |
|            | CQM1H                 | CQM1H-CPU                                                                                         | With RS-232C connector (9-pin type)<br>(CQM1H-CPU11: peripheral port only)                                                                                                    |  |  |
| -          | C200HS                | C200HS-CPU                                                                                        |                                                                                                    |  |  |
|            | C200HE(-Z)            | C200HE-CPU (-Z) (See note 2.)                                                                     | With RS-232C connector (switching/9-pin type)                                                                                                    |  |  |
|            | C200HG(-Z)            | C200HG-CPU (-Z) (See note 2.)                                                                     |                                                                                                    |  |  |
|            | C200HX(-Z)            | C200HX-CPU34 (-Z) (See note 2.)/CPU44 (-Z)/CPU54 (-Z)<br>(See note 2.)/CPU64 (-Z)/CPU65-Z/CPU85-Z |                                                                                                    |  |  |
|            |                       | CS1G-CPU (-V1) (See note 3.)                                                                      |                                                                                                    |  |  |
| 00 ·       | CS1G                  | CS1G-CPU H (See note 3.)                                                                          |                                                                                                    |  |  |
| CS series  |                       | CS1H-CPU (-V1) (See note 3.)                                                                      |                                                                                                    |  |  |
|            | CS1H                  | CS1H-CPU H (See note 3.)                                                                          |                                                                                                    |  |  |
|            | CJ1G                  | CJ1G-CPU H (See note 4.)                                                                          | With RS-232C connector (9-pin type)                                                                                                    |  |  |
|            | Loop-control CPU Unit | CJ1G-CPU P                                                                                        |                                                                                                    |  |  |
| CJ series  | CJ1H                  | CJ1H-CPU H (See note 4.)                                                                          |                                                                                                    |  |  |
|            | CJ1M                  | CJ1M-CPU (-ETN)                                                                                   |                                                                                                    |  |  |
|            | CJ2H                  | CJ2H-CPU64/CPU65/CPU66/CPU67/CPU68(-EIP)                                                          |                                                                                                    |  |  |
|            | CP1H                  | CP1H-                                                                                             | Connect to the RS-232C connector of a CP1W-CIF01 RS-232C                                                                                                    |  |  |
| CP series  | CP1L                  | CP1L-MOD/LOO                                                                                      | Option Board.                                                                                                    |  |  |
|            | CP1E                  | CP1E-N                                                                                            | With RS-232C connector (9-pin type)                                                                                                    |  |  |
| CVM1/CV    | CV500/1000/2000       | CV500-CPU01-V1/CV1000-CPU01-V1/CV2000-CPU01-V1                                                    | With DC 020C connector (quitching (0 gin type))                                                                                                    |  |  |
| series     | CVM1                  | CVM1-CPUD-V2                                                                                      | With RS-232C connector (switching/9-pin type)                                                                                                    |  |  |

Note 1. NS-Runtime is supported for only the CS/CJ/CP/CV-series PLCs (Peripheral Bus (toolbus), Host Link, and Ethernet) and the CJ2 (Peripheral Bus (toolbus) and Ethernet). A C200HW-COM02/COM04/COM05/COM06(-V1) Communications Board is required.
 Connection is also possible to a CS1W-SCB□-V1 Serial Communications Board or CS1W-SCU□-V1 Serial Communications Unit.
 Connection is also possible to the CJ1W-SCU□-V1 Serial Communications Unit.

Specifications

## **Connectable Devices**

### • Connecting to Another Company's PLC

| Manufacturer                    | Series                                     | CPU                                                                                                    | Communication<br>Unit/Adapter/Board                                                                                           | Connection diagram                                                                                                    | 1                                                                                                    |     |
|---------------------------------|--------------------------------------------|----------------------------------------------------------------------------------------------------|----------------------------------------------------------------------------------------------------|----------------------------------------------------------------------------------------------------|----------------------------------------------------------------------------------------------------|-----|
|                                 | A Series                                   | A1SHCPU<br>A2USCPU<br>A2USHCPU-S1                                                                                       | Computer Link Unit<br>A1SJ71UC24-R⊡<br>A1SJ71UC24-PRF                                                                         | NS<br>CPU Unit<br>RS-232C port<br>Computer                                                                                                    | 1:1                                                                                                    |     |
|                                 |                                            | A2ACPU                                                                                                    | Computer Link Unit<br>AJ71UC24                                                                                                | RS-232C port<br>(To connect using RS-422A/485,<br>a converter is required.)                                                                                 |                                                                                                    |     |
|                                 | FX Series                                  | FX0N<br>FX1S<br>FX1N<br>FX1NC<br>FX2N<br>FX3UC                                                                          | Communication special adapter<br>FX3U-232-ADP<br>FX2NC-232ADP<br>FX0N-232-ADP<br>Communication expansion board<br>FXII-232-BD | NS<br>Communication special adapter<br>Communication expansion board<br>RS-232C port<br>(To connect using RS-485,<br>a converter is required.)<br>Base unit | 1:1                                                                                                    |     |
| Mitsubishi<br>Electric          | Q/QnA Series                               | Q00CPU<br>Q01CPU                                                                                                    | RS-232C port on the CPU Module                                                                                                | NS<br>RS-232C port<br>Conversion cable<br>QC30R2<br>Serial port on CPU (round 6-pin)                                                                        | 1:1                                                                                                    |     |
|                                 |                                            | Q/QnA Series<br>Q/QnA Series<br>Q00JCF<br>Q02CP<br>Q02HC<br>Q06HC<br>Q12HC<br>Q25HC<br>Q25HC<br>Q2ASC<br>Q2ASC<br>Q2ASC | Q00CPU<br>Q01CPU<br>Q00JCPU<br>Q02CPU<br>Q02HCPU<br>Q06HCPU<br>Q12HCPU<br>Q25HCPU                                             | Serial Communications Module<br>QJ71C24N-R2<br>QJ71C24N-R4<br>QJ71C24N                                                                                      | NS<br>RS-232C port *                                                                                                    |     |
|                                 |                                            |                                                                                                    | Q2ASCPU<br>Q2ASCPU-S1<br>Q2ASHCPU<br>Q2ASHCPU-S1                                                                              | Serial Communications Module<br>A1SJ71QC24N                                                                                                    | <ul> <li>CPU<br/>Serial Communications Module</li> <li>* To connect using RS-485, an RS-232C/422A<br/>converter (e.g. NS-AL002) is required.<br/>Up to 32 sequencers can be connected when using<br/>RS-485.</li> </ul> | 1:N |
| Yokogawa<br>Electric            | FA-M3(R) Series                            | F3SC23-1F<br>F3SP21-0N<br>F3SP28-3S<br>F3SP58-6S<br>F3SP67-6S                                                           | CPU built-in RS-232C port<br>Personal Computer Link Module<br>F3LC11-1F<br>F3LC12-1F<br>F3LC12-7F                             | RS-232C<br>RS-232C, RS-422A/485                                                                                                    | 1:1                                                                                                    |     |
| Siemens                         | S7-300 Series                              | CPU313<br>CPU315-2DP<br>CPU317-2PN/DP                                                                                   | SIMATIC S7 HMI Adapter<br>6ES7 972-0CA1□-0XA0                                                                                 | NS<br>RS-232C port<br>RS-232C port<br>RS-232C                                                                                                    | 1:1                                                                                                    |     |
| Rockwell                        | SLC500                                     | SLC5/03<br>SLC5/04<br>SLC5/05                                                                                           | RS-232C port on the CPU Module                                                                                                | RS-232C                                                                                                    | 1:1                                                                                                    |     |
| Rockwell<br>(Allen-<br>Bradley) | MicroLogix<br>ControlLogix<br>CompactLogix | MicroLogix 1500<br>Logix5555<br>1769-L31                                                                                | RS-232C port on the CPU Module<br>RS-232C port on the CPU Module<br>RS-232C port on the CPU Module                            | RS-232C<br>RS-232C<br>RS-232C                                                                                                    | 1:1<br>1:1<br>1:1                                                                                                    |     |
|                                 | PLC-5                                      | PLC-5/20                                                                                                    | RS-232C port or RS-485 port on the<br>CPU Module                                                                              | RS-232C/RS-485 (4-wire)                                                                                                    | 1:1                                                                                                    |     |

## **Connectable Devices**

### Connectable Motion Controllers

### Trajexia

| Series   | CPU                  | Communication Unit              | Connection |
|----------|----------------------|---------------------------------|------------|
| Trajexia | TJ1-MC16<br>TJ1-MC04 | Ethernet port on the Controller | Ethernet   |

### • Connecting to Another Company's Motion Controllers

| Manufacturer        | Series           | CPU    | Communications<br>Unit/Adapter/Board                               | Connection                                                                                                    | ٦. |
|---------------------|------------------|--------|--------------------------------------------------------------------|----------------------------------------------------------------------------------------------------|----|
|                     | MP900 Series     | MP920  | (Use the RS-232C port or RS-485 port<br>on the Machine Controller) | RS-232C NS RS-232C port RS-232C port of the CPU RS-232C port or communication unit 1:1                                                  | 1  |
|                     |                  |        |                                                                    | RS-485                                                                                                    |    |
| Yaskawa<br>Electric | MP2000<br>Series | MP2200 | Serial Communication Module<br>217IF-01                            | RS-232C port * RS-485 port of the CPU<br>or communication unit<br>CPU                                                                   | N  |
|                     |                  |        |                                                                    | * To connect using RS-485, a converter (e.g. NS-<br>AL002) is required.<br>Up to 32 controllers can be connected when using RS-<br>485. |    |

### Connectable Inverters

| Series            | Communication Unit Connection                 |                                          |      |
|-------------------|-----------------------------------------------|------------------------------------------|------|
| 3G3MV (Varispeed) | (Use the RS-422/485 terminal on the Inverter) | RS-422/RS-485 (4-wire)/RS-485 (2-wire)   | 1:N  |
| 3G3JV (Varispeed) | 3G3JV-PSI485J                                 | - HO-422/HO-405 (4-Wile)/HO-405 (2-Wile) | 1.11 |

### ■ Connectable Temperature Controllers

The following Temperature Controllers can be connected directly to an NS-series PT (See note.).

| Unit name                                      | Series                          | Model                                                                                                    | Remarks                    |
|------------------------------------------------|---------------------------------|----------------------------------------------------------------------------------------------------|----------------------------|
| Modular Temperature Controller                 | EJ1                             | EJ1-EDU End Unit                                                                                                    |                            |
| Modular Temperature Controller                 | E5ZN                            | E5ZN-SCT24S Terminal Unit                                                                                                    |                            |
| Digital Controller                             | E5AR                            | E5AR-DDDDDDDD-FLK                                                                                                    | +                          |
| Digital Controller                             | E5ER                            | E5ER-DDDDDDDD-FLK                                                                                                    |                            |
|                                                |                                 | E5CN-DDDT-FLK Multi-input<br>(Thermocouple/Resistance Thermometer) Type                                                                                                    |                            |
|                                                | E5AN/E5EN/E5CN<br>(Basic Model) | E5CN-DDDDL-FLK Analog Input Type                                                                                                    |                            |
|                                                |                                 | E5EN-DDT-FLK Multi-input<br>(Thermocouple/Resistance Thermometer) Type                                                                                                    | SAP screens are available. |
|                                                |                                 | E5EN-DDDDL-FLK Analog Input Type                                                                                                    |                            |
| Temperature Controller<br>(Digital Controller) |                                 | E5AN- E5AN- |                            |
| ( <sup>3</sup>                                 |                                 | E5AN-DDDDL-FLK Analog Input Type                                                                                                    |                            |
|                                                | E5AN-H/E5EN-H/                  | E5CN-H                                                                                                    |                            |
|                                                | E5CN-H                          | E5EN-H                                                                                                    |                            |
|                                                | (Advanced Model)                | E5AN-H                                                                                                    |                            |
|                                                | E5GN                            | E5GN-DDTC-FLK Thermocouple Input Type                                                                                                    |                            |
|                                                |                                 | E5GN-DDP-FLK Resistance Thermometer Input Type                                                                                                    | 1                          |

Note: The NS-Runtime cannot be connected directly to a Temperature Controller.

Specifications

## **Connection Configurations**

### ■ Transferring Screens (Connecting the CX-Designer and PT)

Connecting to the Computer's RS-232C Port

Use a XW2Z-S002 Cable for screen transfers.

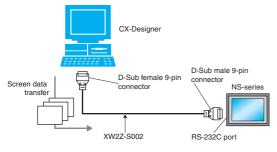

### Connecting to the Computer's USB Port

Use a CS1W-CIF31 USB-Serial Conversion Cable and XW2Z-S002 Cable for screen transfers.

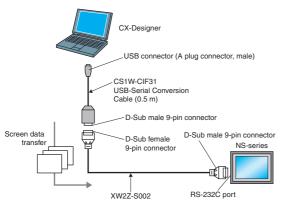

### A commercially available USB cable can be used as well. \*

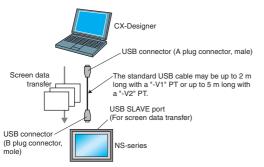

\* Commercially available USB cables cannot be used for the NS main units of which the lot. No. is prior to 0325 (made on Feb. 3, 2005).

### Connecting to the Computer's LAN (Ethernet) Port Connecting Directly (1:1) to the Computer

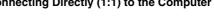

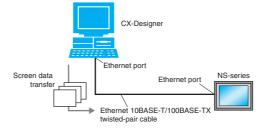

### Connecting to the Computer through a Hub

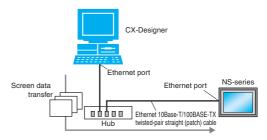

Note: An NS-series PT can also connect to a network configured for 10Base-5 when using a hub and transceiver set for 10Base-5 communications.

### Connecting through a PLC

If the PLC is a CS/CJ-series PLC, screen data can be transferred to an NS-series PT through the PLC. \* Using a Serial  $\rightarrow$  Serial Connection

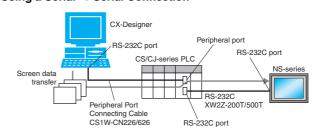

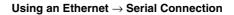

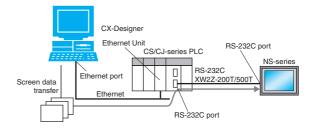

\* Not available for the CPU units of which the lot No. is prior to 03020.

## **Connection Configurations**

### ■ Operation (Connection between NS-series PT and PLC)

Using a Serial Connection

When connecting to a CS/CJ-series PLC's RS-232C port

Use an XW2Z-200T/500T Cable between the PT and PLC.

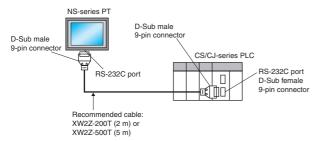

### When connecting to a CS/CJ-series PLC's peripheral port

Use an XW2Z-200T-2/500T-2 Cable between the PT and PLC.

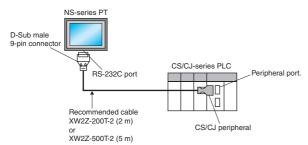

### Using an Ethernet Connection

### Connecting Directly (1:1) to the Computer

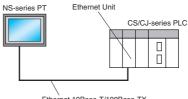

Ethernet 10Base-T/100Base-TX twisted-pair cross (crossover) cable

### Connecting to the Computer via a Hub

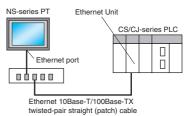

Note: An NS-series PT can also connect to a network configured for 10Base-5 when using a hub and transceiver set for 10Base-5 communications.

In addition, the NS-series PT can be connected through Controller Link by mounting an NS-CLK21 Controller Link Interface Unit to the PT.

## **Smart Active Parts (SAP) Library Contents**

### For monitor setting

More than 3,000 Library parts (Smart Active Parts) are available, which can directly access OMRON PLCs and components. The objects can just be pasted from the Smart Active Parts (SAP Library) Library to the screen; it is completely unnecessary to create screens and ladder programming.

The following Smart Active Parts are provided on the CX-One/CX-Designer.

### • For CS/CJ CPU Unit

Error Log Monitor, Online Battery Change Button, etc.

For Serial Communications Boards/Units
 Communications Status Displays (Error Monitor), Ports Settings, etc.

### For Ethernet Units/CLK Units

Network Status Displays (Error Monitor and Network Node Status), etc.

### For MC/MCH Unit

JOG Running, Search Zero Position, Program Running, Error Displays, I/O Status Monitor, PV Monitor, etc.

### • For NC/NCF Unit

JOG Running, Direct Running, Memory Running (NC Only), Error Displays I/O Status Monitor, PV Monitor, etc.

### For Wireless Terminals for WT30

Monitoring Slave Operating Status in a Wireless Environment

### • For Servo (R88D-WT, R7D-AP) (See note 1.)

PV Monitor, Parameter Settings, Error Displays, Driver Information Displays, I/O Status Monitor, etc.

### • For Inverters (See note 1.)

Rotation Speed/Monitoring Output Frequency, Other Parameter Settings, etc. For DeviceNet DRT2

DRT2 Maintenance/Status Information, IN/OUT Information, etc.

## ● For Temperature Controllers (E5□R, E5ZN, E5□N, EJ1 and CJ1W-TC) (See note 2.)

Operation Monitor, PID Settings, SP Settings, Alarm Settings, Input Shift Settings, etc.

### For Sensors (E3X-DRT)

Threshold Settings, Monitoring Light Reception Levels, etc.

• For the SmartSlice GRT1 Series Communications Unit Status, Warning/Alarm Flags, Network Joining/Leaving Status

### For CompoNet

Master/Save Monitor, Maintenance Information, Analog I/O Monitor, IN/OUT Information Monitor, etc.

• For Multi-point Power Controllers (G3ZA) Process Variable Read, Status Read, Heater Current Read, Manipu-

lated Variable Write, etc.

### For NE1A Safety Network Controllers and DST1 Safety I/O Terminals

Maintenance Information, IN/OUT Information Monitor, Error Status Information, etc.

Note 1. Smart Active Parts require a Serial Communications Units/Boards (version 1.2 or later).

2. The NS-Runtime cannot be connected directly to a Temperature Controller.

### For Troubleshooter

A Troubleshooter SAP Library is available to troubleshoot each Unit in the PLC. When an error occurs in a Unit, the Troubleshooter SAP Library provides an easy-to-understand explanation of the cause of the error as well as the countermeasures.

The CX-One/CX-Designer includes the following Troubleshooter SAP library as standard.

- DeviceNet unit
- NC unit
- NCF unit
- Standard I/O unit
- Analog Input / Output / I/O unit

Troubleshooter SAP for a Position Control Unit

| -                                             | Error cod              | • 6000<br>• Emergency stop input  |              |
|-----------------------------------------------|------------------------|-----------------------------------|--------------|
| Ē                                             |                        | A Line Acros and unions           |              |
|                                               | Cause                  |                                   |              |
| ş                                             | An emergen             | cy stop signal input is received. |              |
|                                               |                        |                                   |              |
| l                                             |                        | of add allow when to recorded.    |              |
| I                                             |                        | of such other other to recorred.  |              |
|                                               |                        |                                   |              |
|                                               |                        | At power ON                       | Data writing |
| a land la la la la la la la la la la la la la | Method                 | At power ON                       |              |
|                                               | Method<br>After cleari |                                   |              |
|                                               | Method<br>After cleari | At power ON                       |              |

SCU unit
High speed counter unit
CLK unit
ID sensor unit

### Troubleshooter SAP for Basic I/O Unit

|                                                                                                    | r Display                                                                                                    |
|----------------------------------------------------------------------------------------------------|----------------------------------------------------------------------------------------------------|
| Basic VO Unit Error                                                                                     |                                                                                                    |
| 90 setting emar                                                                                         | Image                                                                                                    |
| IO setting error                                                                                        |                                                                                                    |
| IO Overflow                                                                                             | 620 Unit                                                                                                    |
| IO Bus Empr                                                                                             |                                                                                                    |
| Duplication Error                                                                                       |                                                                                                    |
| Fuse in the Basic 90 Unit is blown.<br>Basic 90 Unit alarm output                                       |                                                                                                    |
| Basic po one aram output                                                                                |                                                                                                    |
|                                                                                                    | -                                                                                                    |
|                                                                                                    |                                                                                                    |
|                                                                                                    |                                                                                                    |
|                                                                                                    |                                                                                                    |
| Details                                                                                                 | Method                                                                                                    |
| Diotails<br>An error occurs in a data transfer<br>between the CPU Unit and a Unit<br>mounted to a slot. | Method<br>-Try turning the power OFF and ON again.<br>Turn the power OFF and check cable connections between 5<br>devices if the error ion't conected. |
| An error occurs in a data transfer<br>between the CPU Unit and a Unit                                   | -Try tuming the power OFF and ON again.<br>Tum the power OFF and check cable connections between the                                                   |

### OMRON

### MEMO

|                                           |                                           |        |                                         |                                                                                                    |                                                                                                    |                                       | <br>                                    |      |        |        |                       | <br>       |                                         |        |             |
|-------------------------------------------|-------------------------------------------|--------|-----------------------------------------|----------------------------------------------------------------------------------------------------|----------------------------------------------------------------------------------------------------|---------------------------------------|-----------------------------------------|------|--------|--------|-----------------------|------------|-----------------------------------------|--------|-------------|
| 1                                         | 1                                         | i.     | i<br>I                                  | 1                                                                                                    | 1                                                                                                    |                                       |                                         |      | 1      |        | i i                   | 1          |                                         |        | 1           |
|                                           |                                           |        |                                         | 1<br>1                                                                                                    | l<br>I                                                                                                    |                                       |                                         |      | l<br>I |        | i i                   |            |                                         |        |             |
|                                           |                                           |        |                                         |                                                                                                    |                                                                                                    |                                       | <br>                                    |      |        |        |                       |            |                                         | ,<br>, | , ·         |
| 1                                         | 1                                         | l<br>I | 1<br>1                                  | i<br>i                                                                                                    | 1<br>1                                                                                                    | i i                                   | 1                                       |      | l<br>I |        | I I                   | 1          | 1                                       | l<br>I | 1<br>1      |
| 1                                         |                                           |        | 1                                       | 1                                                                                                    | 1                                                                                                    |                                       |                                         |      | r      |        |                       | 1          |                                         | r      | 1           |
|                                           |                                           |        |                                         | <del>-</del>                                                                                                    | ¦                                                                                                    |                                       | <br>                                    |      |        |        |                       | <br>       |                                         | ¦      | ¦           |
| 1                                         | 1                                         |        |                                         | 1<br>1                                                                                                    | l<br>L                                                                                                    |                                       |                                         |      | l<br>I |        | 1 I                   | 1<br>1     |                                         | l<br>I | t<br>t      |
|                                           | 1                                         | r<br>F |                                         | l de la companya de la companya de la companya de la companya de la companya de la companya de la companya de l | l de la companya de la companya de la companya de la companya de la companya de la companya de la companya de l | i                                     | l i i i i i i i i i i i i i i i i i i i |      | l -    |        | i i                   | 1          |                                         | r<br>F | 1           |
| 1                                         |                                           |        |                                         | 1                                                                                                    | l i i i i i i i i i i i i i i i i i i i                                                                         |                                       | l i i i i i i i i i i i i i i i i i i i |      | /<br>/ |        | i i                   |            |                                         | '<br>' | · ·         |
| 1                                         | 1                                         |        |                                         |                                                                                                    | l<br>L                                                                                                    |                                       |                                         |      | l<br>I |        | 1 I                   | 1<br>1     | 1                                       | l<br>L | 1<br>1      |
| 1                                         |                                           | I<br>I | l i i i i i i i i i i i i i i i i i i i | l i i i i i i i i i i i i i i i i i i i                                                                         | l i i i i i i i i i i i i i i i i i i i                                                                         | 1 I<br>1 4                            |                                         |      | 1      |        |                       | 1          |                                         |        | (<br>(      |
| 1                                         | 1                                         | (      | 1                                       | 1                                                                                                    | 1                                                                                                    | i                                     | i i i i i i i i i i i i i i i i i i i   |      | (      |        |                       | 1          | l i i i i i i i i i i i i i i i i i i i | 1      |             |
| 1                                         |                                           | l<br>I | 1                                       | 1                                                                                                    | 1                                                                                                    |                                       | l<br>I                                  |      | i<br>I |        |                       |            |                                         | i<br>I | 1           |
| ,<br>,                                    |                                           |        | 1                                       | 1                                                                                                    |                                                                                                    |                                       |                                         |      |        |        |                       |            |                                         | ,<br>, | '           |
| 1                                         | 1                                         |        | 1<br>1                                  | 1<br>1                                                                                                    | 1<br>1                                                                                                    | 1 1<br>1 1                            | l<br>I                                  |      | l<br>I |        | i i                   | 1<br>1     |                                         | r<br>r | 1<br>1      |
| i.                                        | i.                                        |        |                                         |                                                                                                    |                                                                                                    | i i                                   |                                         |      | I      |        | i i                   | i.         | l                                       |        |             |
|                                           |                                           |        |                                         | <u>+</u>                                                                                                    |                                                                                                    | ¦                                     | <br>                                    |      |        |        |                       | <br>       |                                         |        |             |
| 1                                         | 1                                         | l<br>I | 1<br>1                                  | 1<br>1                                                                                                    | 1<br>1                                                                                                    | 1 I                                   |                                         |      | l<br>I |        | 1 I                   | l<br>L     |                                         | l<br>I | 1<br>1      |
| 1                                         | 1                                         | r<br>r | 1<br>1                                  | 1<br>1                                                                                                    | 1<br>1                                                                                                    |                                       |                                         |      | r<br>r |        |                       | 1<br>1     |                                         | r<br>r | 1<br>1      |
|                                           | 1                                         |        |                                         |                                                                                                    |                                                                                                    |                                       | <br>                                    |      |        |        |                       | <br>       |                                         | ·      | ,           |
| 1                                         | i<br>I                                    | r<br>F |                                         | l<br>L                                                                                                    | 0.000                                                                                                    |                                       |                                         |      | l<br>L |        |                       | l<br>l     |                                         | r<br>F | i<br>I      |
| 1<br>                                     | 1<br>1                                    | i<br>i |                                         | +                                                                                                    |                                                                                                    | 1 I<br>1 4                            | <br>                                    |      | <br>   |        | <br>                  | <br>       |                                         | i<br>i | . – – – – – |
|                                           | 1                                         | (      | 1                                       | 1                                                                                                    | 1                                                                                                    | i                                     | l i i i i i i i i i i i i i i i i i i i |      | Г      |        | i i                   | 1          |                                         | r<br>r | i<br>1      |
| i<br>i                                    | 1                                         |        |                                         | 1<br>1                                                                                                    |                                                                                                    | · ·                                   | l<br>I                                  |      | l<br>I |        |                       | (<br>(     |                                         | I      |             |
| $\frac{1}{n} =$                           | $\frac{1}{2}$                             |        |                                         | r                                                                                                    |                                                                                                    | ¦                                     | <br>                                    |      | ¦      |        |                       | <br>       |                                         |        | ¦           |
| 1                                         | 1                                         | r<br>F | 1<br>1                                  | i<br>1                                                                                                    | 1<br>1                                                                                                    | i i                                   | l<br>I                                  |      | r<br>F |        | 1 I                   | 1<br>1     |                                         | r<br>F | 1<br>1      |
|                                           | 1                                         | r<br>r |                                         | (                                                                                                    |                                                                                                    |                                       |                                         |      | r<br>r |        |                       | 1          |                                         | r<br>r |             |
| 2                                         | 2                                         |        |                                         | $\frac{1}{1}$                                                                                                   |                                                                                                    |                                       | <br>                                    |      |        |        |                       | <br>;      |                                         |        |             |
| 1                                         | 1                                         | l<br>I | 1<br>1                                  | 1<br>1                                                                                                    | 1<br>1                                                                                                    | 1 I                                   | 1                                       |      | l<br>I |        | 1 I                   | 1<br>1     | 1                                       | l<br>I | 1<br>1      |
| 1                                         |                                           |        | 1                                       | 1                                                                                                    | 1                                                                                                    |                                       |                                         |      | r      |        |                       | 1          |                                         | r      | 1           |
|                                           |                                           | '      |                                         |                                                                                                    | ·                                                                                                    |                                       |                                         |      |        |        |                       | <br>       |                                         | '<br>' | ,<br>,      |
| 1                                         | 1                                         | l<br>I | 1<br>1                                  | 1<br>1                                                                                                    | 1<br>1                                                                                                    | 1 I                                   | l<br>I                                  |      | l<br>I |        | I I                   | 1          | l<br>I                                  | l<br>I | 1<br>1      |
| 1                                         |                                           | I<br>I |                                         | +                                                                                                    | (<br>                                                                                                    |                                       | <br>                                    | <br> |        |        | I I<br>I= = = = = = 1 |            |                                         |        | (<br>(      |
| i.                                        |                                           | I      |                                         |                                                                                                    | I                                                                                                    | i i                                   |                                         |      | I      |        | i i                   |            |                                         | I      | I           |
| l<br>L                                    |                                           | l<br>I | i<br>I                                  | i<br>I                                                                                                    | 1<br>1                                                                                                    | 1 I                                   | l<br>I                                  |      | l<br>I |        |                       | l<br>I     | l<br>I                                  | l<br>I | 1<br>1      |
|                                           | 2                                         | <br>   | ,<br>                                   | і<br><del>г</del> – – – –                                                                                       |                                                                                                    |                                       | <br>                                    |      | <br>   |        |                       | <br>       |                                         | <br>   | ¦           |
| 1                                         | 1                                         | l.     | (                                       | 1                                                                                                    | (                                                                                                    |                                       |                                         |      | 1      |        |                       | 1          |                                         | і      | (           |
| 1                                         |                                           | i<br>I | 1                                       | 1                                                                                                    | 1                                                                                                    | · ·                                   | l                                       |      | i<br>I |        |                       | 1          | l                                       | i<br>I | 1           |
|                                           |                                           |        |                                         | $\frac{1}{1}$                                                                                                   |                                                                                                    |                                       | <br><u> </u>                            |      |        |        |                       | <br>       |                                         |        | ¦ ·         |
| 1                                         | 1                                         | l<br>I | (<br>(                                  | (<br>(                                                                                                    | (<br>(                                                                                                    |                                       |                                         |      | r<br>F |        |                       | 1<br>1     |                                         | r<br>F | (<br>(      |
| i.                                        | i.                                        | I      |                                         |                                                                                                    |                                                                                                    | i i                                   |                                         |      | I      |        | i i                   | i.         | l                                       |        |             |
| 1                                         |                                           | '<br>' | !                                       | L                                                                                                    | !<br>!                                                                                                    | ' <u>-</u>                            |                                         |      | / ·    |        |                       | <br>!<br>! |                                         | '<br>' | /           |
| 1                                         | 1                                         | r<br>F | i<br>i                                  | i<br>i                                                                                                    | i<br>i                                                                                                    | 1 I                                   | l<br>I                                  |      | r<br>F |        | i i                   | 1<br>1     | l<br>I                                  | r<br>F | i<br>i      |
| 1                                         | 1                                         |        |                                         |                                                                                                    |                                                                                                    | , , , , , , , , , , , , , , , , , , , |                                         |      |        |        |                       | <br>       |                                         |        |             |
|                                           |                                           |        |                                         |                                                                                                    |                                                                                                    |                                       | <br>                                    |      |        |        |                       | <br>       |                                         |        |             |
| 1                                         | l<br>I                                    | l<br>I | l<br>I                                  | l<br>L                                                                                                    | l<br>I                                                                                                    |                                       | l<br>I                                  |      | l<br>L |        |                       | l<br>I     | l<br>I                                  | l<br>L | l<br>I      |
|                                           |                                           | ,<br>, |                                         |                                                                                                    |                                                                                                    |                                       | <br>                                    |      | ,<br>, | ,<br>, | ,<br>,,               | <br>       |                                         | ,<br>, | ,<br>       |
|                                           | 1                                         | r<br>r | i<br>1                                  | i<br>1                                                                                                    | i<br>1                                                                                                    | I I                                   | 1                                       |      | r<br>r |        |                       | 1          | 1                                       | r<br>r | i<br>1      |
| i<br>i                                    | 1                                         |        |                                         |                                                                                                    |                                                                                                    |                                       |                                         |      | I      |        |                       | 1          |                                         | I      |             |
| $\frac{1}{1}$ = = = =                     | $\frac{1}{1}$                             |        |                                         | $\frac{1}{1}$                                                                                                   |                                                                                                    |                                       | <br>                                    |      |        |        |                       | <br>       |                                         |        |             |
| 1                                         | 1                                         | r<br>F | 1<br>1                                  | 1<br>1                                                                                                    | 1<br>1                                                                                                    | i i                                   |                                         |      | r<br>F |        | i i                   | 1<br>1     |                                         | r<br>F | i<br>1      |
|                                           | 1                                         |        |                                         |                                                                                                    |                                                                                                    |                                       |                                         |      |        |        |                       | 1          |                                         | r<br>F |             |
| с<br>Г                                    | і— — — — —<br>Г                           | ·      | ;                                       |                                                                                                    | ·                                                                                                    | d<br>       <br>                      | <br>                                    |      | ,<br>, |        |                       | <br>       |                                         | ·      | · ·         |
| 1                                         | 1                                         | r<br>F | 1<br>1                                  | 1<br>1                                                                                                    | 1<br>1                                                                                                    | 1  <br>1  <br>1                       | 1                                       |      | r<br>F |        | I I                   | 1          |                                         | r<br>F | 1<br>1      |
| 1                                         | 1                                         |        |                                         |                                                                                                    | (-)                                                                                                    |                                       | <br>                                    |      |        |        | ı ı<br>               | <br>       |                                         | ı<br>1 | ,<br>,      |
| 1                                         |                                           |        |                                         |                                                                                                    |                                                                                                    |                                       |                                         |      |        | _      |                       | 1          |                                         |        |             |
| 1                                         | 1                                         |        | 1                                       | 1                                                                                                    |                                                                                                    | 1  <br>1  <br>1                       |                                         |      |        |        |                       |            |                                         | 1      | i<br>I      |
| ¦                                         | <u></u>                                   | <br>   | ;<br>;                                  |                                                                                                    |                                                                                                    |                                       | <br>6 7 7 7 7 <b>7</b>                  |      |        |        | e                     | <br>1      |                                         | ,<br>, | ¦           |
|                                           | 1                                         | (      | 1                                       | (                                                                                                    | 1                                                                                                    | i                                     | l i i i i i i i i i i i i i i i i i i i |      | (      |        |                       | 1          |                                         | r<br>r |             |
| n<br>T                                    | 1                                         |        | 1                                       | 1                                                                                                    | 1<br>1                                                                                                    | 1                                     | l<br>I                                  |      |        |        | i i                   | l<br>L     | 1                                       | r<br>F | r<br>F      |
| $\frac{1}{1}$ = = = =                     | $\frac{1}{2} =$                           |        | ¦                                       | $\frac{1}{1} =$                                                                                                 |                                                                                                    |                                       | <br>                                    |      |        |        |                       | <br>       |                                         |        | {           |
| 1                                         | 1                                         | i<br>I | i<br>1                                  | i<br>1                                                                                                    | i<br>1                                                                                                    | i i                                   |                                         |      | r<br>r |        |                       |            |                                         | i<br>I | i<br>1      |
| 1                                         | 1                                         |        |                                         | 1                                                                                                    | 1                                                                                                    | , , , , , , , , , , , , , , , , , , , | 1                                       |      | l<br>I |        |                       | 1          |                                         | I      | 1           |
| $\frac{1}{2} = \frac{1}{2} = \frac{1}{2}$ | $\frac{1}{1} = \frac{1}{1} = \frac{1}{1}$ | '<br>' | !                                       | <u>L</u>                                                                                                    | '                                                                                                    | <u> </u>                              | <br>L                                   |      | / ·    | L      |                       | <br>1<br>1 | L                                       | '<br>' | ) ·         |
| 1                                         | 1                                         | r<br>F | 1<br>1                                  | i<br>I                                                                                                    |                                                                                                    | 1  <br>1  <br>1                       |                                         |      | r<br>F |        |                       | 1<br>1     |                                         | r<br>F | 1<br>1      |
| 1                                         | 1                                         | 1      | 1<br>1                                  | 1<br>1                                                                                                    | 1                                                                                                    |                                       |                                         |      |        |        |                       | (<br>(     |                                         | 1      | 1           |
|                                           |                                           |        |                                         |                                                                                                    |                                                                                                    |                                       | <br>                                    |      |        |        |                       | <br>       |                                         |        |             |

## Dimensions

(Units: mm)

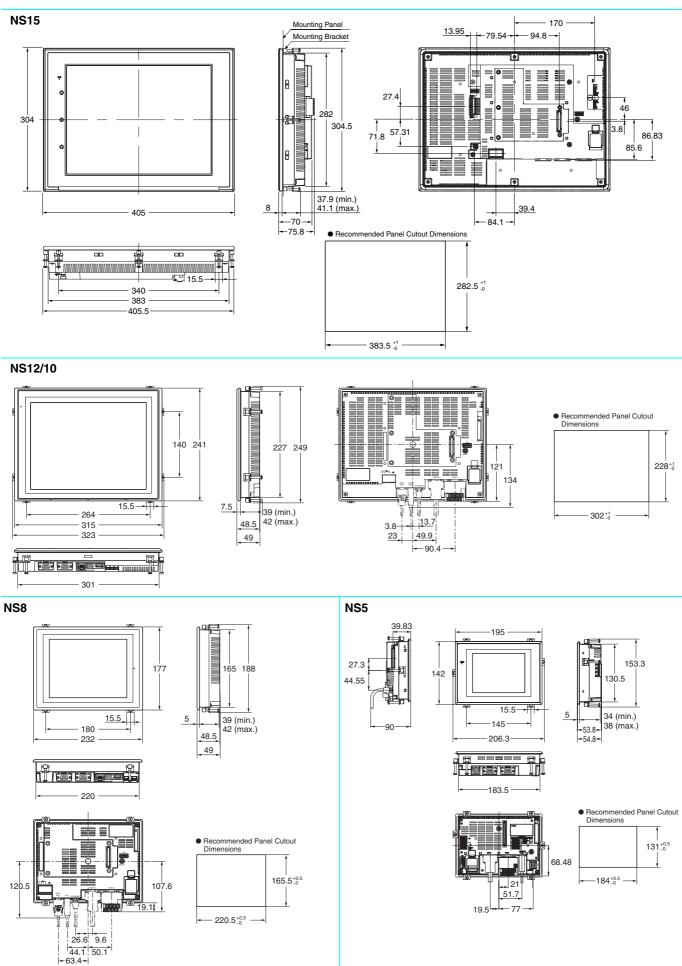

## Dimensions

### Hand-held NS5

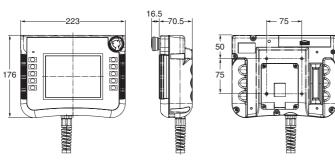

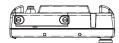

### NS-CA001 Video Input Unit

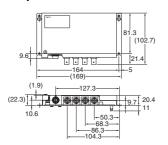

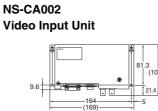

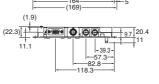

(102.7)

NS-CLK21 Controller Link Interface Unit

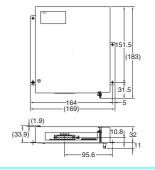

## **Ordering Information**

### International Standards

- The standards are abbreviated as follows: U: UL, U1: UL (Class I Division 2 Products for Hazardous Locations), C: CSA, UC: cULus, UC1: cULus (Class I Division 2 Products for Hazardous Locations), CU: cUL, N: NK, L: Lloyd,
- and CE: EC Directives. • Contact your OMRON representative for further details and applicable
- conditions for these standards.

### EC Directives

The EC Directives applicable to PTs include the EMC Directives. OMRON complies with these directives as described below.

### EMC Directives

Applicable Standards EMI: EN61131-2 EN61000-6-4 EMS: EN61131-2 EN61000-6-2

PTs are electrical devices that are incorporated in machines and manufacturing installations. OMRON PTs conform to the related EMC standards so that the devices and machines into which they are built can more easily conform to EMC standards. The actual PTs have been checked to ensure conformity to EMC standards. Whether these standards are satisfied for the actual systern, however, must be checked by the customer.

EMS-related performance will vary depending on the configuration, wiring, and other conditions of the equipment or control panel in which the PT is installed. The customer must, therefore, perform final checks to confirm that the overall machine or device conforms to EMC standards.

The applicable EMS standards depends on the product.

### **Read and Understand this Catalog**

Please read and understand this catalog before purchasing the product. Please consult your OMRON representative if you have any questions or comments.

### Warranty and Limitations of Liability

### WARRANTY

OMRON's exclusive warranty is that the products are free from defects in materials and workmanship for a period of one year (or other period if specified) from date of sale by OMRON.

OMRON MAKES NO WARRANTY OR REPRESENTATION, EXPRESS OR IMPLIED, REGARDING NON-INFRINGEMENT, MERCHANTABILITY, OR FITNESS FOR PARTICULAR PURPOSE OF THE PRODUCTS. ANY BUYER OR USER ACKNOWLEDGES THAT THE BUYER OR USER ALONE HAS DETERMINED THAT THE PRODUCTS WILL SUITABLY MEET THE REQUIREMENTS OF THEIR INTENDED USE. OMRON DISCLAIMS ALL OTHER WARRANTIES, EXPRESS OR IMPLIED.

### LIMITATIONS OF LIABILITY

OMRON SHALL NOT BE RESPONSIBLE FOR SPECIAL, INDIRECT, OR CONSEQUENTIAL DAMAGES, LOSS OF PROFITS OR COMMERCIAL LOSS IN ANY WAY CONNECTED WITH THE PRODUCTS, WHETHER SUCH CLAIM IS BASED ON CONTRACT, WARRANTY, NEGLIGENCE, OR STRICT LIABILITY.

In no event shall the responsibility of OMRON for any act exceed the individual price of the product on which liability is asserted. IN NO EVENT SHALL OMRON BE RESPONSIBLE FOR WARRANTY, REPAIR, OR OTHER CLAIMS REGARDING THE PRODUCTS UNLESS OMRON'S ANALYSIS CONFIRMS THAT THE PRODUCTS WERE PROPERLY HANDLED, STORED, INSTALLED, AND MAINTAINED AND NOT SUBJECT TO CONTAMINATION, ABUSE, MISUSE, OR INAPPROPRIATE MODIFICATION OR REPAIR.

### **Application Considerations**

### SUITABILITY FOR USE

OMRON shall not be responsible for conformity with any standards, codes, or regulations that apply to the combination of the product in the customer's application or use of the product.

Take all necessary steps to determine the suitability of the product for the systems, machines, and equipment with which it will be used. Know and observe all prohibitions of use applicable to this product.

NEVER USE THE PRODUCT FOR AN APPLICATION INVOLVING SERIOUS RISK TO LIFE OR PROPERTY WITHOUT ENSURING THAT THE SYSTEM AS A WHOLE HAS BEEN DESIGNED TO ADDRESS THE RISKS, AND THAT THE OMRON PRODUCT IS PROPERLY RATED AND INSTALLED FOR THE INTENDED USE WITHIN THE OVERALL EQUIPMENT OR SYSTEM.

### PROGRAMMABLE PRODUCTS

OMRON shall not be responsible for the user's programming of a programmable product, or any consequence thereof.

### Disclaimers

### CHANGE IN SPECIFICATIONS

Product specifications and accessories may be changed at any time based on improvements and other reasons. Consult with your OMRON representative at any time to confirm actual specifications of purchased product.

### DIMENSIONS AND WEIGHTS

Dimensions and weights are nominal and are not to be used for manufacturing purposes, even when tolerances are shown.

### PERFORMANCE DATA

Performance data given in this catalog is provided as a guide for the user in determining suitability and does not constitute a warranty. It may represent the result of OMRON's test conditions, and the users must correlate it to actual application requirements. Actual performance is subject to the OMRON Warranty and Limitations of Liability.

### Note: Do not use this document to operate the Unit.

| OMRON Corporation<br>Industrial Automation Company<br>Control Devices Division H.Q.<br>Automation & Drive Division<br>Automation Department 1<br>Shiokoji Horikawa, Shimogyo-ku,<br>Kyoto, 600-8530 Japan<br>Tel: (81) 75-344-7084/Fax: (81) 75-344-7149 | OMRON ELECTRONICS LLC           One Commerce Drive Schaumburg,           IL 60173-5302 U.S.A.           Tel: (1) 847-843-7900/Fax: (1) 847-843-7787           OMRON ASIA PACIFIC PTE. LTD.           No. 438A Alexandra Road # 05-05/08 (Lobby 2),           Alexandra Technopark, Singapore 119967           Tel: (65) 6835-3011/Fax: (65) 6835-2711 | Authorized Distributor:                                                                                                    |  |
|----------------------------------------------------------------------------------------------------|----------------------------------------------------------------------------------------------------|----------------------------------------------------------------------------------------------------|--|
| Regional Headquarters<br>OMRON EUROPE B.V.<br>Wegalaan 67-69-2132 JD Hoofddorp<br>The Netherlands<br>Tel: (31)2356-81-300/Fax: (31)2356-81-388                                                                                                    | OMRON (CHINA) CO., LTD.<br>Room 2211, Bank of China Tower,<br>200 Yin Cheng Zhong Road,<br>PuDong New Area, Shanghai, 200120, China<br>Tel: (86) 21-5037-2222/Fax: (86) 21-5037-2200                                                                                                    | © OMRON Corporation 2006 All Rights Reserved.<br>In the interest of product improvement,<br>specifications are subject to change without notice. |  |
| OMRON Industrial Automation Global: wv                                                                                                    |                                                                                                    | Printed in Japa           Cat. No. V405-E1-08         0709 (1206)                                                                                |  |

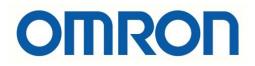

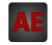

Below is a list of articles with direct links to our shop Electric Automation Network where you can see:

- Quote per purchase volume in real time.
- Online documentation and datasheets of all products.
- Estimated delivery time enquiry in real time.
- Logistics systems for the shipment of materials almost anywhere in the world.
- Purchasing management, order record and tracking of shipments.

### To access the product, <u>click on the green button</u>.

| Product                                                                          | Code   | Reference      | Product link |
|----------------------------------------------------------------------------------|--------|----------------|--------------|
| Industrial Career Final / Push, Close mounting M22                               | 116083 | M22-00         | Buy on EAN   |
| Operator Interface, NS Series - Handy 5.7 "TFT Color<br>(Black)                  | 250160 | NSH5-SQR10B-V2 | Buy on EAN   |
| Operator Interface, NS Series - TFT 15 "Color (Grey)                             | 258566 | NS15-TX01S-V2  | Buy on EAN   |
| Operator Interface, NS Series - TFT 15 "Color (Black)                            | 304977 | NS15-TX01B-V2  | Buy on EAN   |
| Operator Interface, Set of 5 protective covers<br>(transparent) for 8 "          | 180449 | NS7-KBA05N     | Buy on EAN   |
| Operator Interface, Set of 5 antireflective templates for 8 "                    | 144870 | NS7-KBA04      | Buy on EAN   |
| Operator Interface, NS-Runtime (NS application running on PC) - 10 users License | 238765 | NS-NSRCL10     | Buy on EAN   |
| Operator Interface, NSH5 Cable junction box                                      | 233995 | NSH5-232CN-3M  | Buy on EAN   |
| Operator Interface, Set of 5 transparent protection covers for NS15              | 304978 | NS15-KBA05N    | Buy on EAN   |
| Operator Interface, NSH5 Junction Box                                            | 233997 | NSH5-AL001     | Buy on EAN   |
| Operator Interface, NSH5 Cable junction box 10 m                                 | 233996 | NSH5-232CN-10M | Buy on EAN   |
| Operator Interface, ControllerLink card terminal NS10<br>/ 12/15                 | 113739 | NS-CLK21       | Buy on EAN   |
| Operator Interface, Set of 5 antireflective 10/12 templates "                    | 113736 | NS12-KBA04     | Buy on EAN   |
| Operator Interface, Set of 5 protective covers 10/12 "                           | 113737 | NS12-KBA05     | Buy on EAN   |
| Operator Interface, RS232 cable for handheld terminal 10M NSH5                   | 226939 | NSH5-232UL-10M | Buy on EAN   |

| Operator Interface, RS422 Cable 10M for handheld terminal NSH5                         | 226938 | NSH5-422UL-10M | Buy on EAN |
|----------------------------------------------------------------------------------------|--------|----------------|------------|
| Operator Interface, NS-Runtime (PC application running NS) - License 3 users           | 235311 | NS-NSRCL3      | Buy on EAN |
| Operator Interface, NS-Runtime (PC application running NS) - 1 User License            | 235310 | NS-NSRCL1      | Buy on EAN |
| Motion Control Trajexia - Motion Control Unit - 16 axes                                | 223974 | TJ1-MC16       | Buy on EAN |
| Motion Control Trajexia - Motion Control Unit - 4 axes                                 | 234750 | TJ1-MC04       | Buy on EAN |
| Operator interface, RS422 connection cable NSH5 (9-<br>pin connector + cable ferrules) | 213205 | NSH5-422CW-10M | Buy on EAN |
| Operator Interface, wall mount NSH5                                                    | 213204 | NSH5-ATT02     | Buy on EAN |
|                                                                                        | 251861 | SI-485/J       | Buy on EAN |
| Operator Interface, Mounting adapter for NS8<br>terminal NT600S / 620S / 620C          | 229600 | NS8-ATT01      | Buy on EAN |
| Operator interface, video input card for NS8 / 10/12, 4<br>Channels NTSC / PAL         | 147027 | NS-CA001       | Buy on EAN |
|                                                                                        | 213207 | NSH5-232CW-3M  | Buy on EAN |
| Operator Interface, Set of 5 antireflective templates<br>NS / DyaloX 15 "              | 235212 | NS15-KBA04     | Buy on EAN |
| Operator Interface, Set of 5 protective covers for 8 "                                 | 147028 | NS7-KBA05      | Buy on EAN |
| Operator Interface, RS232 Cable Terminal hand 3M<br>NSH5                               | 226940 | NSH5-232UL-3M  | Buy on EAN |